EVALUACION PRUEBA DE HABILIDADES PRACTICAS CCNA

JUAN EDUARDP GÓMEZ GÓMEZ CODIGO: 1101689248

UNIVERSIAD NACIONAL ABIERTA Y A DISTANCIA UNAD PROGRAMA DE INGENIERIA DE SISTEMAS, SANTADER BUCARAMANGA

2018

# EVALUACION PRUEBA DE HABILIDADES PRACTICAS CCNA

# JUAN EDUARDO GÓMEZ GÓMEZ CODIGO: 1101689248 GRUPO: 203092\_16

Informe realizado como requisito para el diplomado de profundización CCNA,

Tutor: Gerardo Granados Acuña

Director: Juan Carlos Vesga

# UNIVERSIAD NACIONAL ABIERTA Y A DISTANCIA UNAD

# PROGRAMA DE INGENIERIA DE SISTEMAS

DIPLOMADO DE PROFUNDIZACION CISCO (DISEÑO E IMPLEMENTACION DE SOLUCIONES INTEGRADAS LAN/WAN)

BUCARAMANGA

2018

Nota aceptación

Aprobado por el comité y director de diplomado de profundización cisco Dando cumplimiento a los requisitos de opción de grado por la universidad nacional abierta y a distancia UNAD. CEAD Bucaramanga.

Juan Carlos Vesga

Director curso

Tutor curso

Gerardo Granados Acuña

23/12/2018

# TABLA DE CONTENIDO

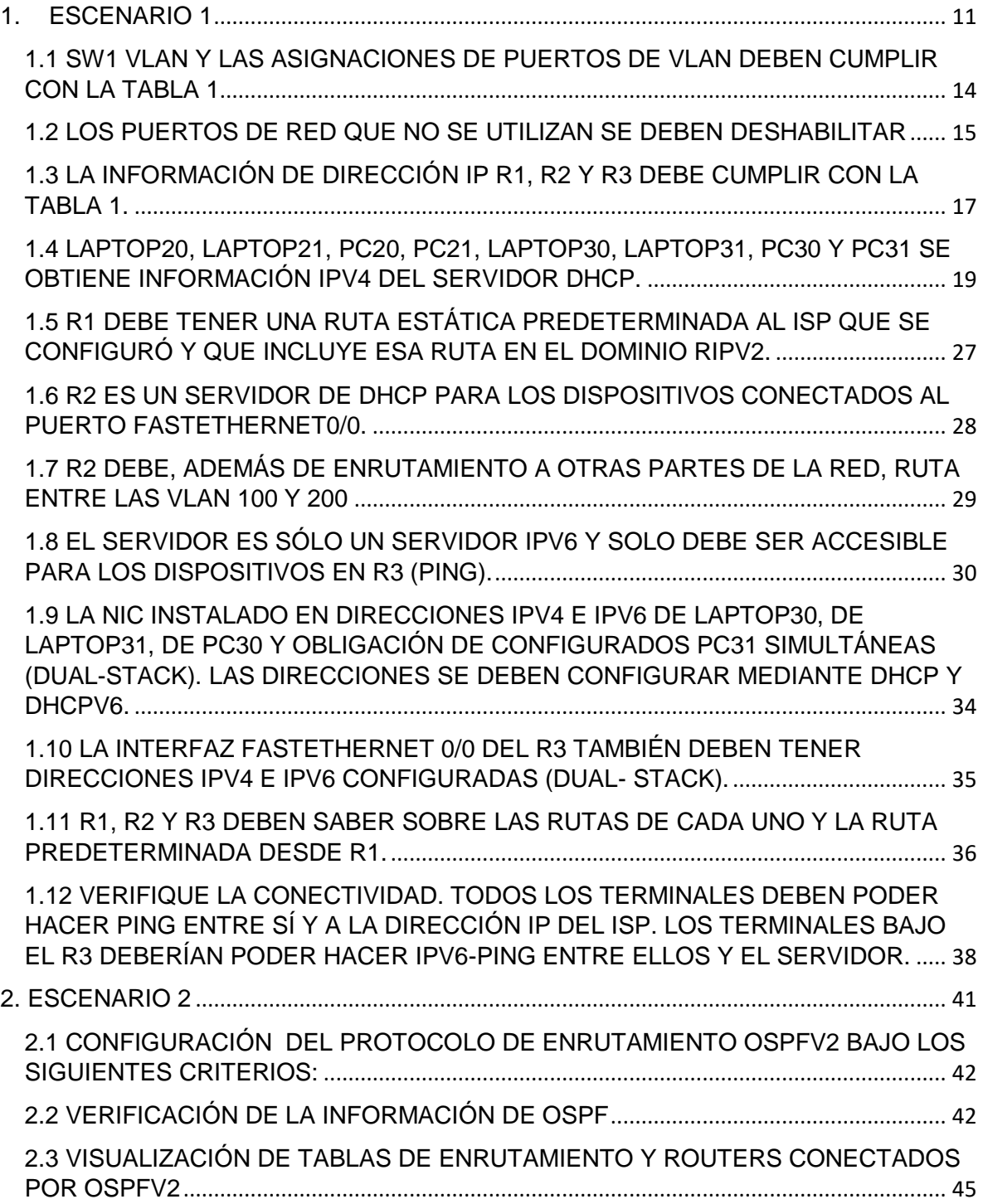

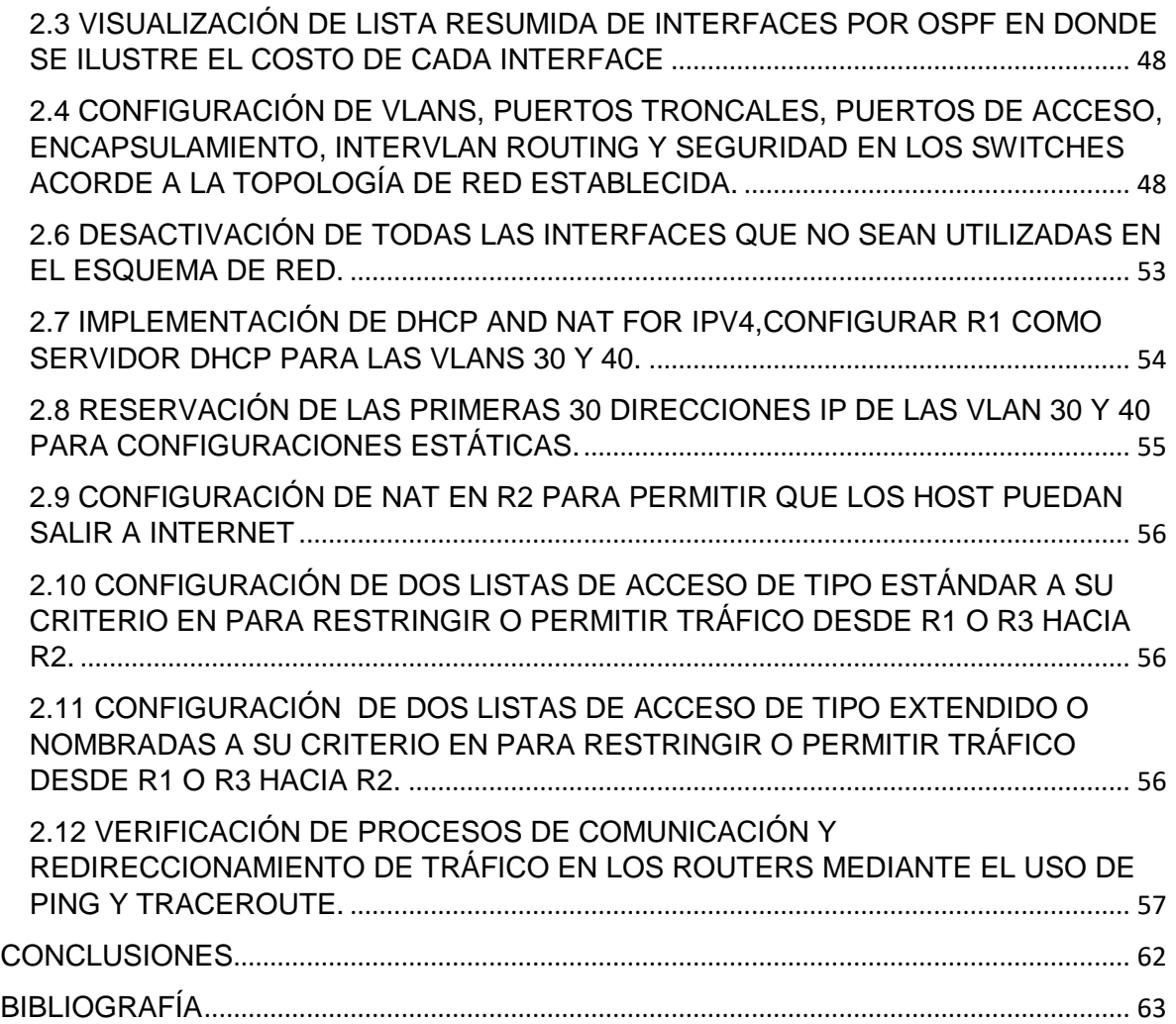

# **LISTAS ESPECIALES**

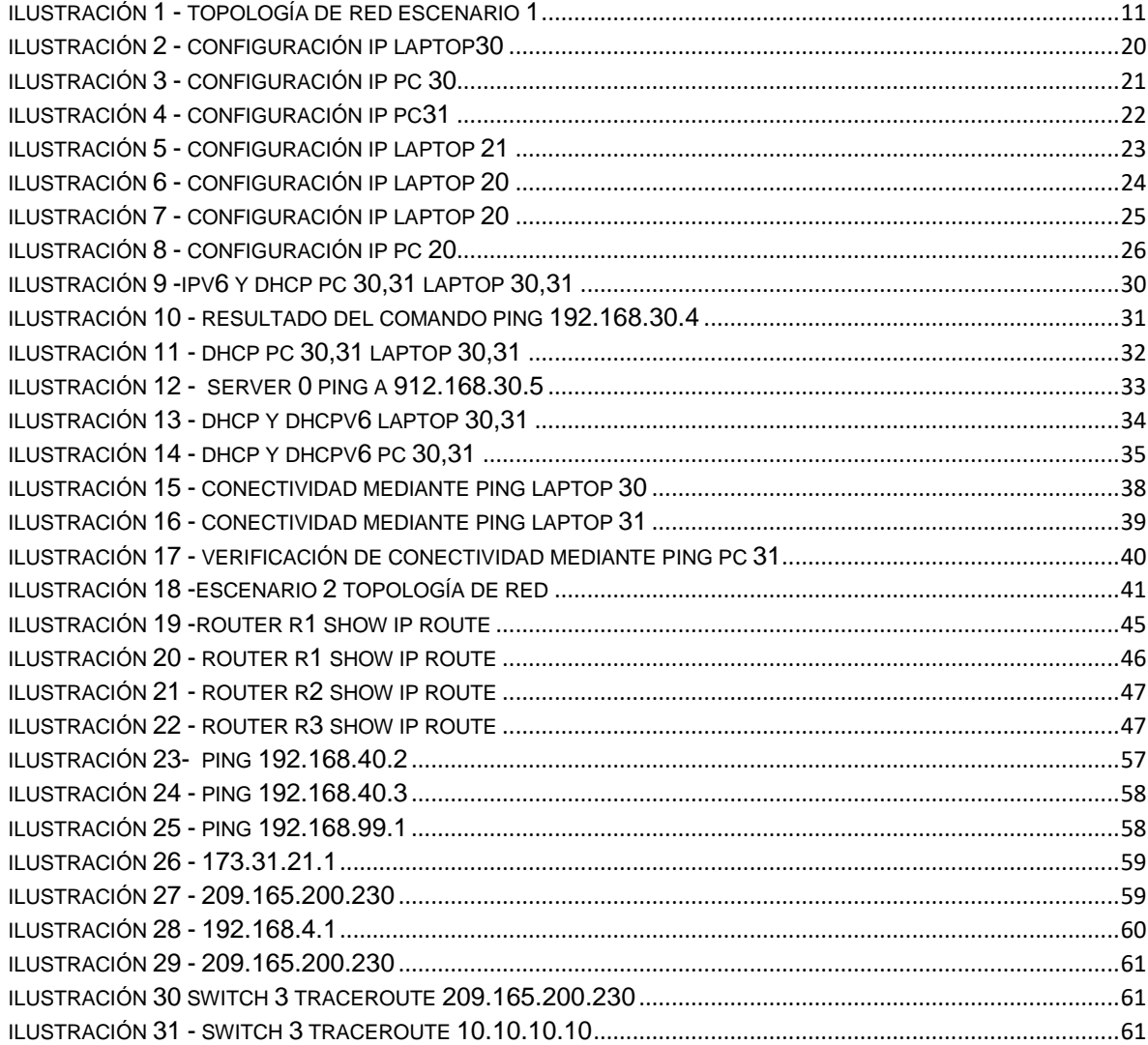

## GLOSARIO

SMART LAB: es un centro especializado en difusión de conocimiento, intercambio de experiencias y espacios compartidos de trabajo vinculado a las ciudades inteligentes. El objetivo es crear un entorno compartido que estimule el intercambio de ideas y la generación de proyectos innovadores.

OSPFV2: es la versión del protocolo OSPF que actualmente utilizamos en redes

IPV4: En este caso, el formato del router ID coincide con el formato de las direcciones IP utilizadas en las interfaces por lo que es posible utilizar la dirección IP de una interfaz como router ID, de manera tal que no es obligatorio configurar un router-id y el sistema operativo puede tomar la dirección IP de una interfaz para ser utilizada en esta función.

VLAN: es un método para crear redes lógicas independientes dentro de una misma red física.1 Varias VLAN pueden coexistir en un único conmutador físico o en una única red física.

DHCP: es un servidor que usa protocolo de red de tipo cliente/servidor en el que generalmente un servidor posee una lista de direcciones IP dinámicas y las va asignando a los clientes conforme éstas van quedando libres, sabiendo en todo momento quién ha estado en posesión de esa IP, cuánto tiempo la ha tenido y a quién se la ha asignado después.

#### RESUMEN

En la Universidad Nacional Abierta Y a Distancia se ha implementado una opción de grado para la carrera de Ingeniería de sistemas la cual trata de un curso de profundización en redes, el cual es dictado por la UNAD y CISCO. El diplomado de Diseño e Implementación de Soluciones Integradas LAN WAN, basadas en el uso de tecnología cisco es un diplomado en el cual se aprende todo lo relacionado de las redes en implementación se habla de cómo se ejecutó, el caso de estudio propuesto es para aplicar los conocimientos dentro del curso y exploración de CISCO CCNA allí simularemos las diferentes formas de administrar una red. En el caso de estudio propuesto del módulo 2 de CCNA para este diplomado es aplicar los conocimientos obtenidos durante el curso y aplicarlo nuestra vida profesional. En la actualidad ante las necesidades de las empresas en las telecomunicaciones es importante saber y administrar una red ya que es de vital importancia para sus negocios o servicios a prestar. El caso de estudio planteado en este módulo es para aplicar la configuración del protocolo de enrutamiento OSPF, entender al manejo y aplicarlo en el Packet Tracer.

Palabras Claves: switch, router, nat ,ip, vlan

#### ABSTRAC

In the national open and distance university, a degree option has been implemented for the systems engineering degree, which is a deepening course in networks, which is dictated by UNAD and cisco. the diploma in design and implementation of integrated LAN – WAN solutions, based on the use of cisco technology, is a diploma in which everything related to the networks is learned in implementation, it is talked about how it was executed, the proposed case study is for apply the knowledge within the course and exploration of cisco CCNA there simulate the different ways of managing a network. in the case of the proposed study of module 2 of the CCNA for this diploma course, it is to apply the knowledge obtained during the course and apply it to our professional life. Nowadays, in view of the needs of companies in telecommunications, it is important to know and manage a network since it is of vital importance for your business or services to be provided. The case study presented in this module is to apply the configuration of the OSPF routing protocol, understand the management and apply it in the packet tracer.

Keywords: switch, router, nat ,ip, vlan

# **INTRODUCCIÓN**

Este trabajo practico contribuye a evidenciar que los programas de, Ciscó Networking Academy, sirven para la implementación y diseño de soluciones integradas LAN – WAN, comprendiendo los protocolos de routing dinámico, configuraciones de servers DHCP, NAT, ACL

Para el desarrollo de la actividad se implementan todas las habilidades prácticas, teóricas y experiencia por parte de los futuros ingenieros de la Universidad Nacional Abierta y a Distancia, para identificar y aplicar una solución a un caso o situación estudio o problema. Por lo tanto se podrá identificar que dispositivos utilizar para la construcción de una topología de red, realizando configuraciones básicas a dispositivos de comunicación como Routers, Switch, Servidores, así mismo se implementara la seguridad en Switch, elaboración de Vlans e inter Vlan Routing, logrando determinar la configuración necesaria para la implementación de OPSFv2, protocolo dinámico de Routing, DHCP y NAT en dispositivos de comunicación, logrando la conectividad entre los dispositivos de una topología.

## 1. ESCENARIO 1

<span id="page-10-0"></span>La siguiente ilustración señala la topología de red donde se implementa NAT, servidor de DHCP, RIPV2 y el routing entre VLAN, incluida la configuración de direcciones IP, las VLAN, los enlaces troncales y las subinterfaces. Todas las pruebas de alcance deben realizarse a través de ping únicamente.

## ilustración 1 - topología de red escenario 1

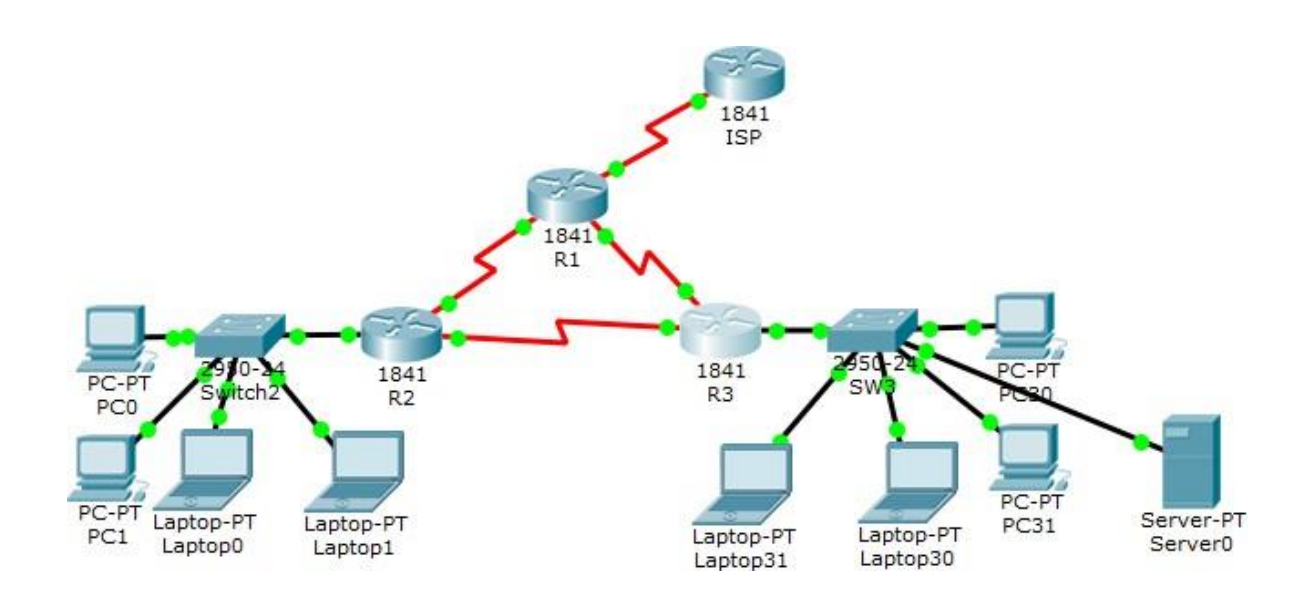

Tabla de direccionamiento

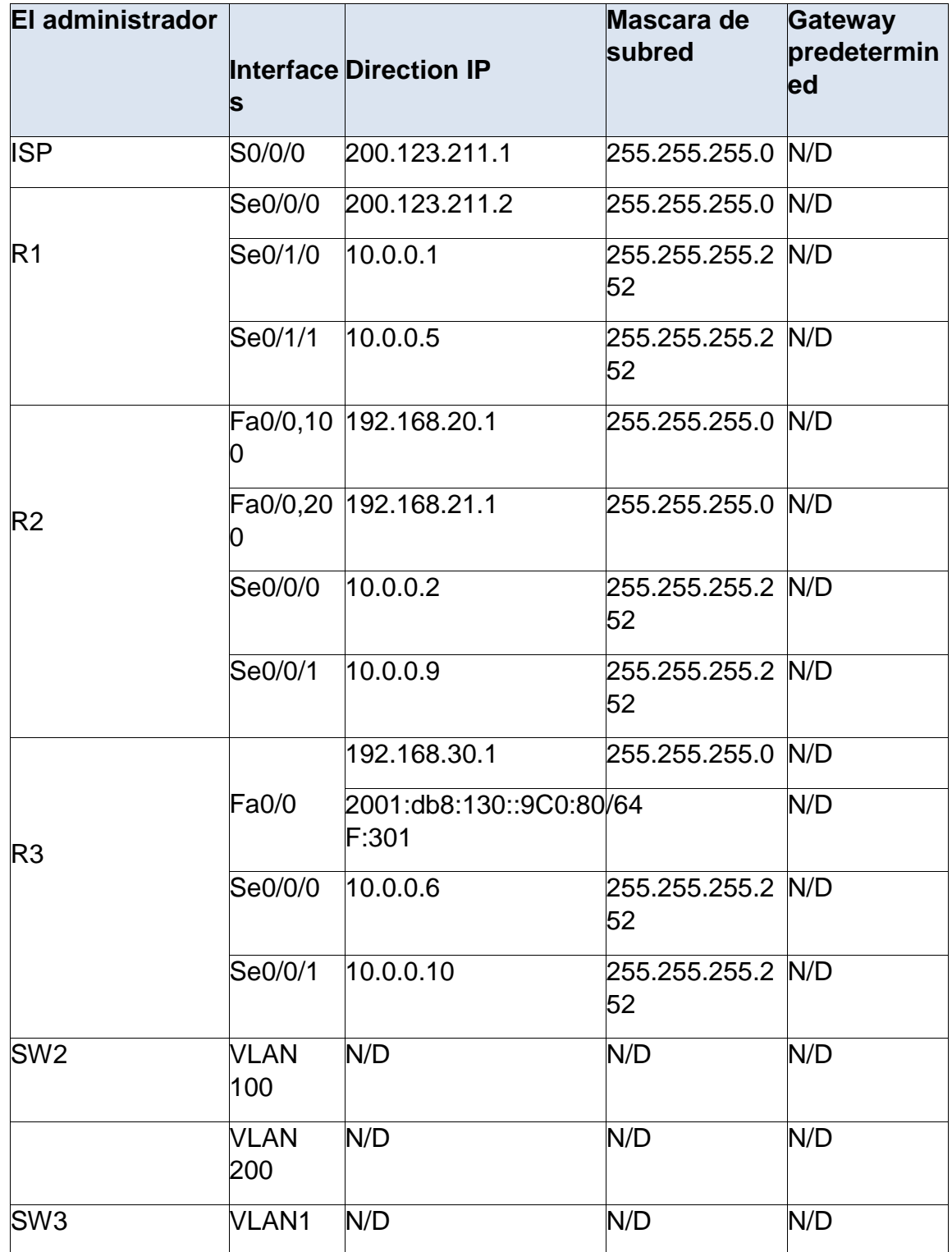

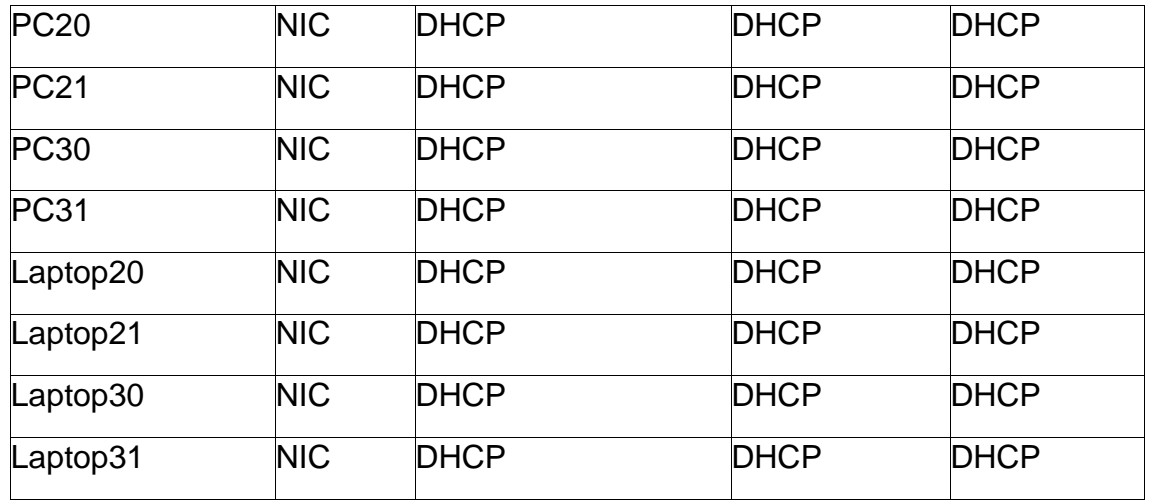

Tabla de asignación de VLAN y de puertos

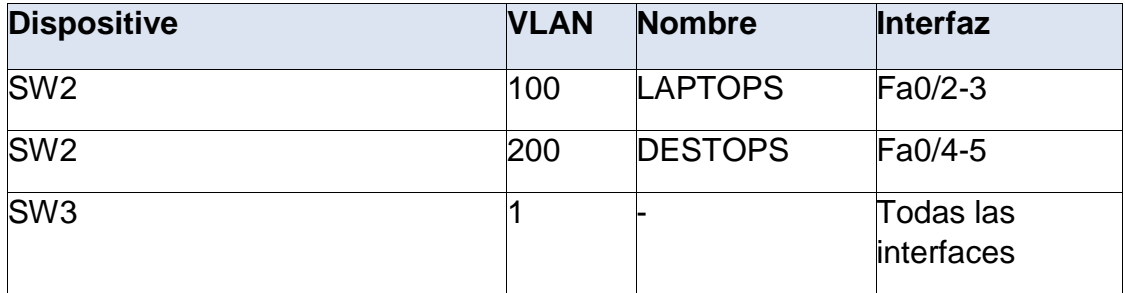

Tabla de enlaces troncales

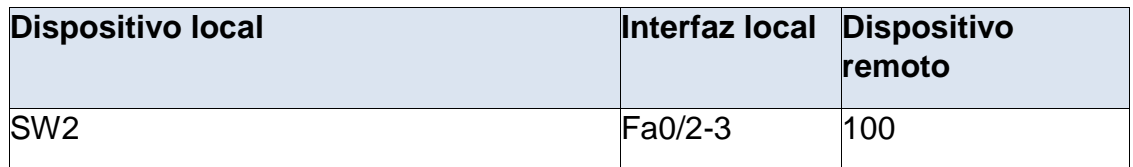

# <span id="page-13-0"></span>1.1 SW1 VLAN Y LAS ASIGNACIONES DE PUERTOS DE VLAN DEBEN CUMPLIR CON LA TABLA 1

A continuación se realiza la configuración y la asignación de los puestos VLAN de acuerdo con la tabla 1

Sw2>

Sw2>enable

Sw2#configure terminal

Sw2 (confing-vlan) #name LAPTOPS

Sw2 (confing-vlan) #exit

Sw2 (config) #vlan 200

Sw2 (config-vlan) # name DESTOPS

Sw2 (config-vlan) # exit

Sw2 (config) # end

Sw2 # wr

Sw2#configure terminal

Sw2 (config) # int range f0/2-3

Sw2 (config-if-range) #sw

Sw2 (config-if-range) #swicthport mode ac

Sw2 (config-if-range) #swichtport mode access

Sw2 (config-if-range) #swicthport Access vlan 100

Sw2 (config-if-range) #int range f0/4-5

Sw2 (config-if-range) #sw

Sw2 (config-if-range) #switchport mode acc

Sw2 (config-if-range) #switchport mode Access Sw2 (config-if-range) #switchport Access vlan 200 Sw2 (config-if-range) # exit Sw2 (config) # end Sw2 # wr

Sw3>

Sw3> enable Sw3# Configure terminal Sw3 (config) # vlan 1 Sw3(config-vlan) # exit Sw3 (config-if-range)#sw Sw3 (config-if-range)#switchport mode acces Sw3 (config-if-range)#sw Sw3 (config-if-range)#switchport acc Sw3 (config-if-range)#switchport Access vlan 1 Sw3 (config-if-range)# exit Sw3 (config) #end  $Sw3 # wr$ 

# <span id="page-14-0"></span>1.2 LOS PUERTOS DE RED QUE NO SE UTILIZAN SE DEBEN DESHABILITAR

Deshabilitación de los puertos iniciando

- Sw3 # configure terminal
- Sw3 (config) # int range f0/6-24
- Sw3 (config-if-range) #shutdown

Sw3 (config-if-range) # exit Sw3 (config) end Sw3# wr

## SW3

Sw3 # configure terminal Sw3 (config) # int range f0/6-23 Sw3 (config-if-range) #shutdown Sw3 (config-if-range) # exit Sw3 (config) end Sw3# wr

SW2

Sw2# Sw2 #Configure terminal Sw2 (config) #int f0/1 Sw2 (config-if)#swichtport mode trunk Sw2(config-if) end Sw2#wr

SW3 Sw3# Sw3 #Configure terminal Sw3 (config) #int f0/1 Sw3 (config-if)#swichtport mode trunk Sw3(config-if)end

#### Sw3#wr

# <span id="page-16-0"></span>1.3 LA INFORMACIÓN DE DIRECCIÓN IP R1, R2 Y R3 DEBE CUMPLIR CON LA TABLA 1.

Se establece la configuración de las direcciones IP

 $R1$ 

- R1>enable
- R1#configure terminal
- R1 (config)  $#$  int s0/0/0
- R1 (config-if)  $#$  ip add
- R1 (config-if) # ip address 200.123.211.2 255.255.255.0
- R1 (config-if) # exit
- R1 (config)  $#$  int s0/1/0
- R1 (config-if)  $#$  ip add
- R1 (config-if) # ip address 10.0.0.1 255.255.255.252
- R1 (config-if) # exit
- R1 (config)  $\#$  int s0/1/1
- R1 (config-if)  $#$  ip add
- R1 (config-if) # ip address 10.0.0.5 255.255.255.252
- R1 (config-if) # exit
- R1 (config-if) # end

R1# wr

 $R2$ 

R2>enable

R2#configure terminal

- $R2$  (config) # int f0/0.100
- R2 (config-subif) # encapsulation d
- R2 (config-subif) # encapsulation dt1Q 100
- R2 (config-subif) # ip add
- R2 (config-subif) # ip address 192.168.20.1 255.255.255.0
- $R2$  (config-subif) # exit
- R2 (config) #
- R2 (config) # int f0/0.200
- R2 (config-subif) # encapsulation d
- R2 (config-subif) # encapsulation dt1Q 200
- R2 (config-subif) # ip add
- R2 (config-subif) # ip address 192.168.21.1 255.255.255.0
- R2 (config-subif) # exit
- R2 (config)  $#$  int s0/0/0
- R2 (config-if)  $#$  ip ad
- R2 (config-if) # ip adress 10.0.0.2 255.255.255.252
- R2 (config-if) # exit

R2 (config)  $#$  int s0/0/1 R2 (config-if)  $#$  ip ad R2 (config-if) # ip adress 10.0.0.9 255.255.255.252  $R2$  (config-if) # exit R2 (config) # end R2#wr

 $R3$ 

R3>enable R3 # configure terminal R3 (config)  $#$  int f0/0 R3 (config-if)  $#$  ip add R3 (config-if) # ip address 192.168.30.1 255.255.255.0 R3 (config-if) #exit

R3 (config)#ipv6 u

R3 (config)#ipv6 unicast-routing

R3 (config)  $#$  int s0/0/0

R3 (config-if) #ip address 10.0.0.6 255.255.255.252

R3 (config-if)# exit

R3 (config)  $#$  int s0/0/1

R3 (config-if) #ip address 10.0.0.10 255.255.255.252

R3 (config-if)# exit

R3 (config) # end

R3#wr

<span id="page-18-0"></span>1.4 LAPTOP20, LAPTOP21, PC20, PC21, LAPTOP30, LAPTOP31, PC30 Y PC31 SE OBTIENE INFORMACIÓN IPV4 DEL SERVIDOR DHCP.

En las siguientes imágenes tomadas del simulador se observa la información IPVA y DHCP de los siguientes dispositivos:

<span id="page-19-0"></span>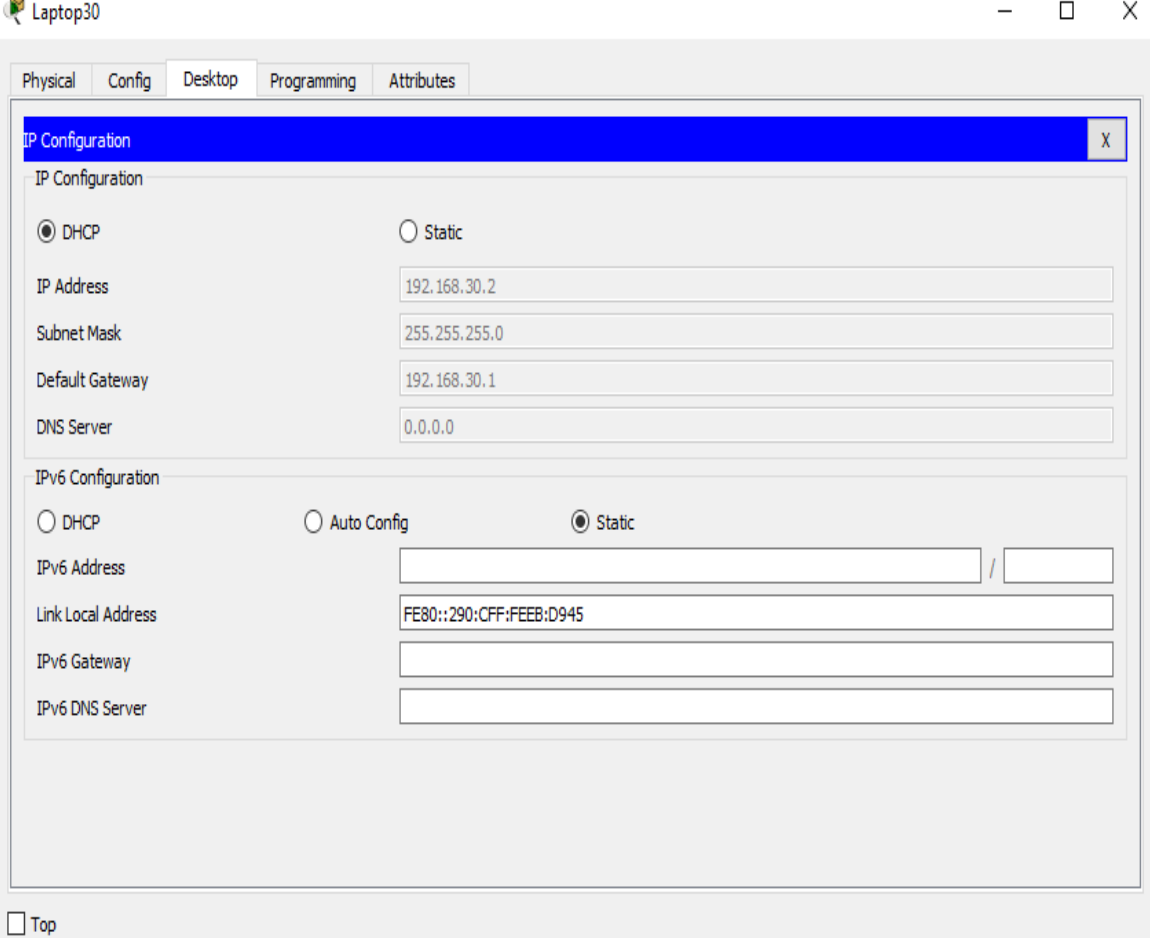

# ilustración 2 - configuración ip laptop30

# ilustración 3 - configuración ip pc 30

<span id="page-20-0"></span>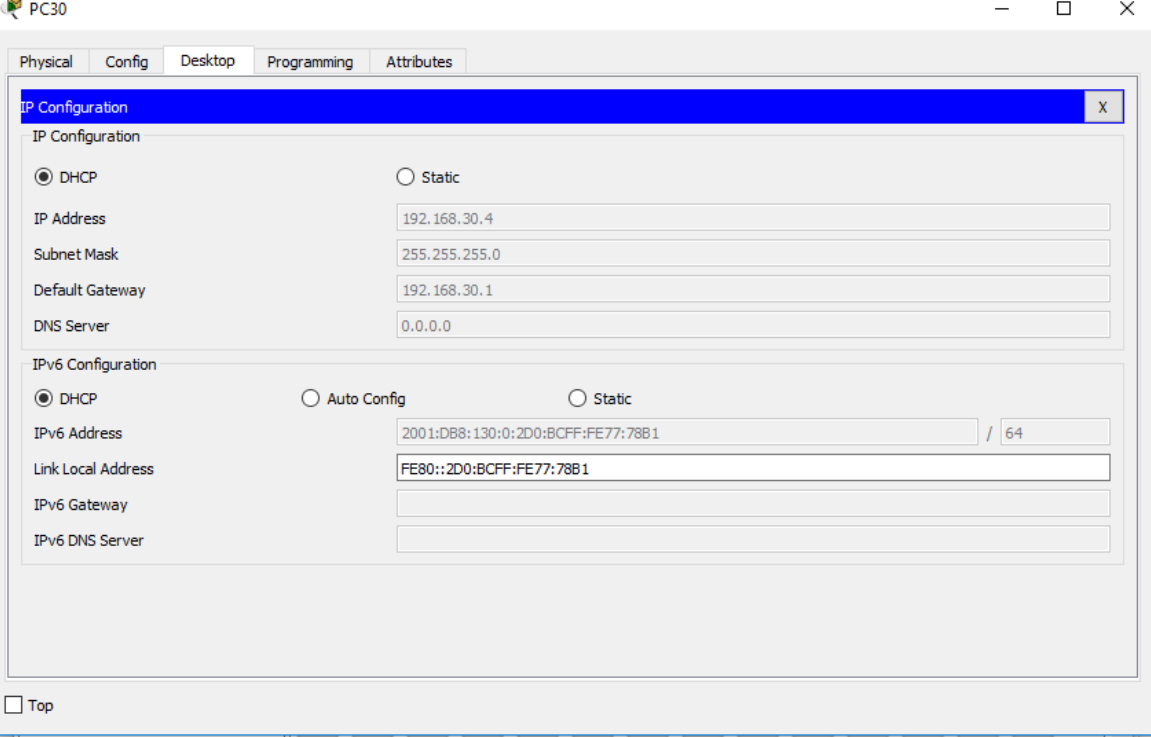

#### <span id="page-21-0"></span>P PC31  $\Box$  $\times$ Physical Config Desktop Programming Attributes IP Configuration  $\mathbf{X}^{\top}$ -IP Configuration  $\odot$  DHCP  $\bigcirc$  Static 192.168.30.5 IP Address Subnet Mask 255.255.255.0 192.168.30.1 Default Gateway  $0.0.0.0$ **DNS Server** IPv6 Configuration  $\odot$  DHCP  $\bigcirc$  Auto Config  $\bigcirc$  Static 2001:DB8:130:0:202:16FF:FEE5:AE31  $1\overline{64}$ IPv6 Address Link Local Address FE80::202:16FF:FEE5:AE31 IPv6 Gateway  $\mathsf{FE80::}1$ IPv6 DNS Server  $\Box$  Top

# ilustración 4 - configuración ip pc31

<span id="page-22-0"></span>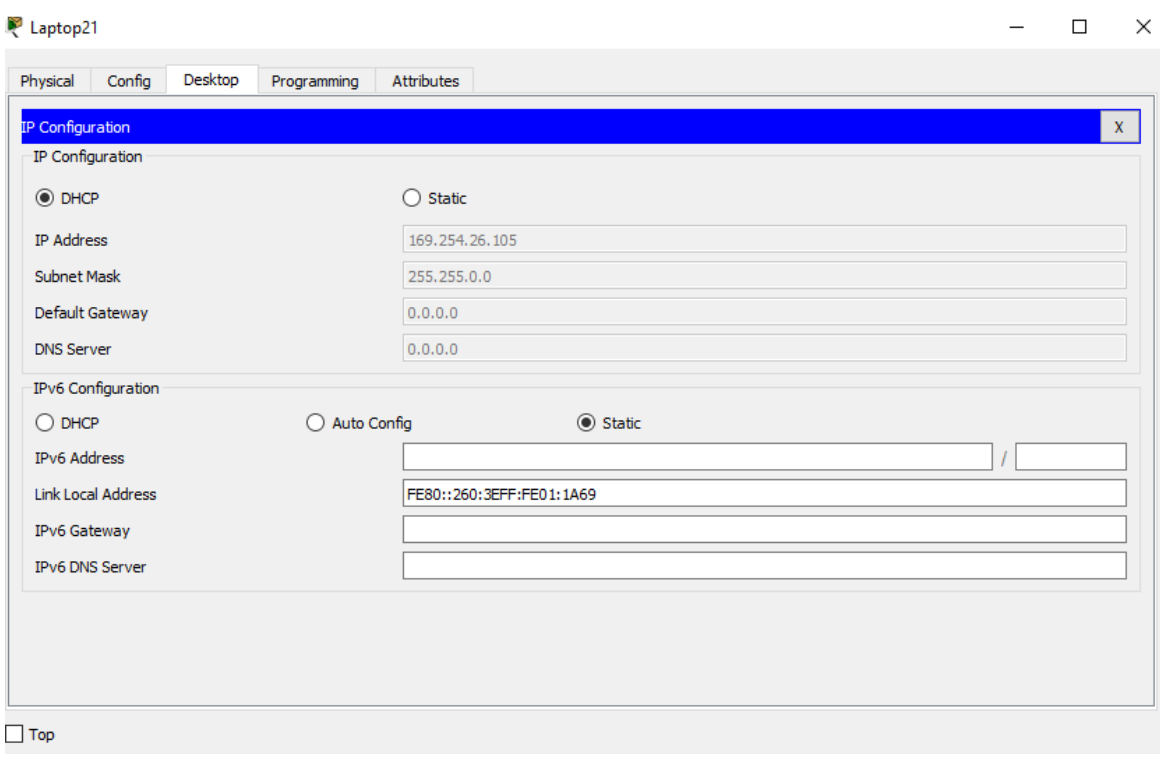

# ilustración 5 - configuración ip laptop 21

<span id="page-23-0"></span>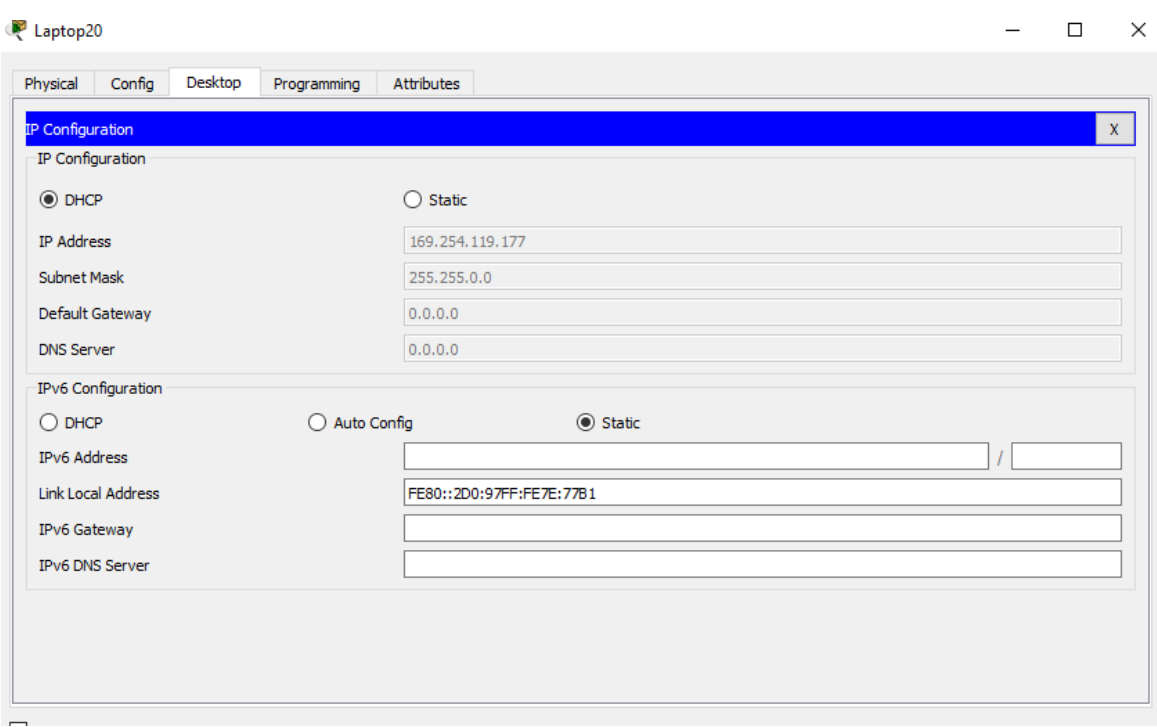

# ilustración 6 - configuración ip laptop 20

# ilustración 7 - configuración ip laptop 20

<span id="page-24-0"></span>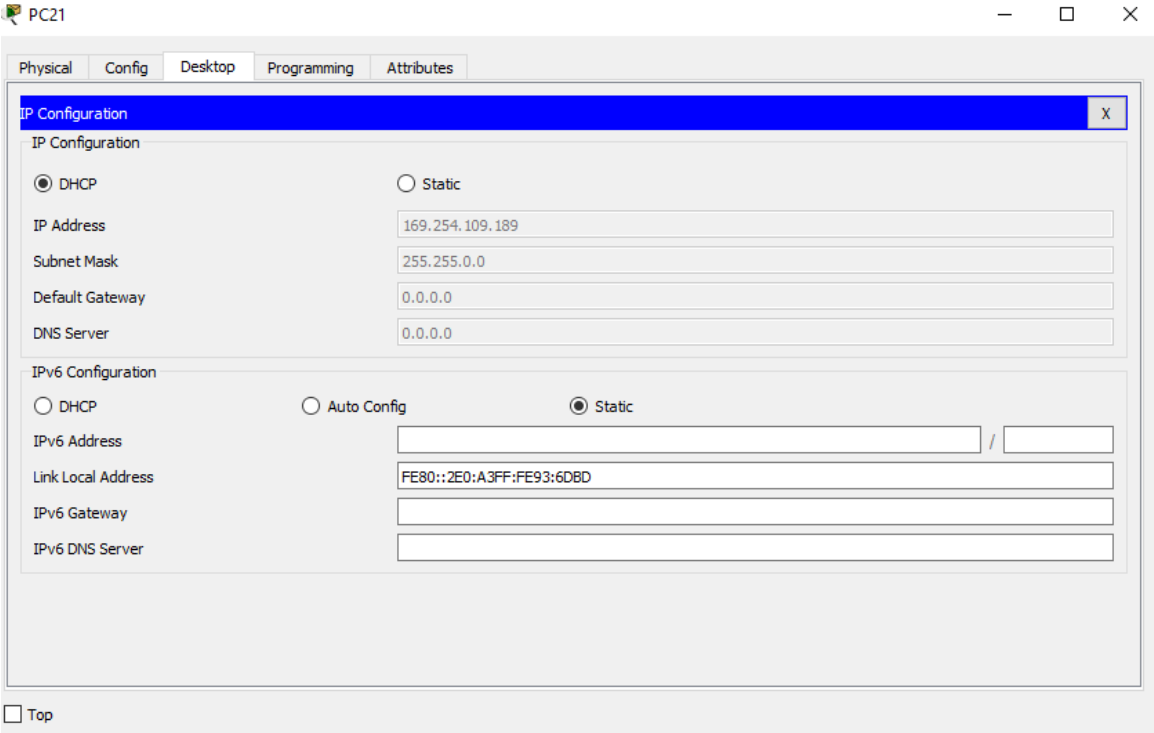

# ilustración 8 - configuración ip pc 20

<span id="page-25-0"></span>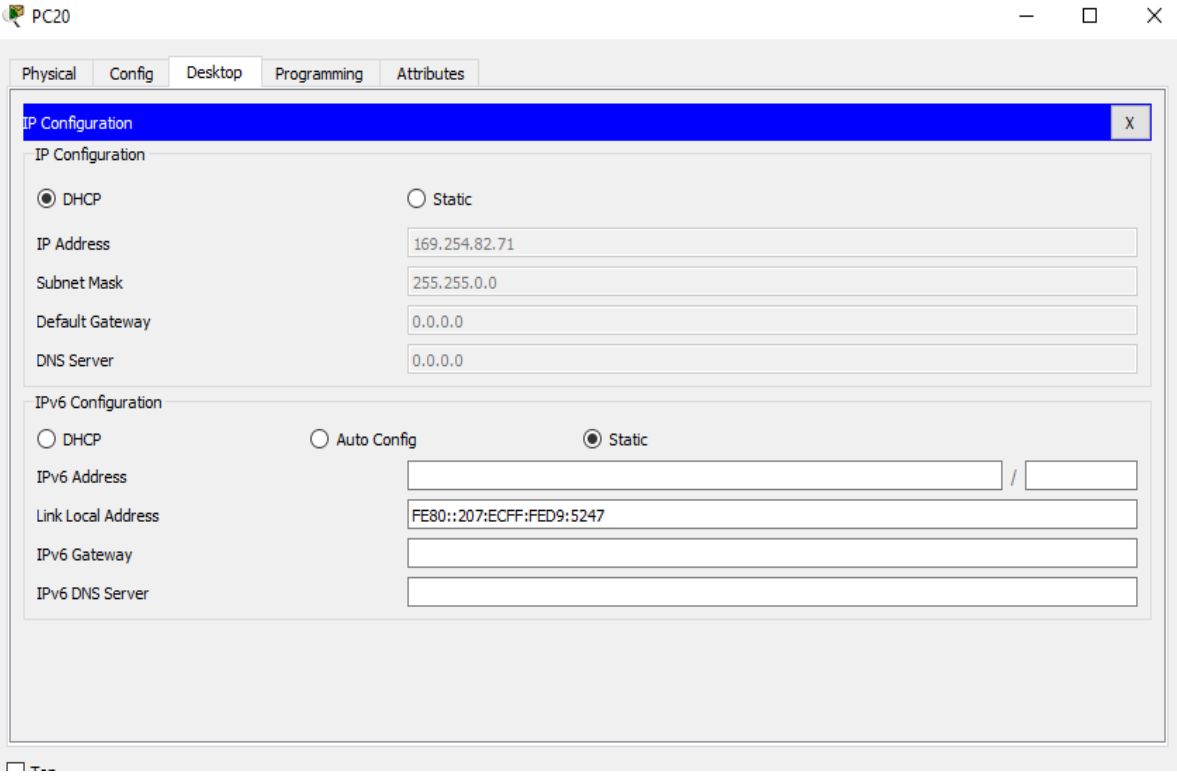

# <span id="page-26-0"></span>1.5 R1 DEBE TENER UNA RUTA ESTÁTICA PREDETERMINADA AL ISP QUE SE CONFIGURÓ Y QUE INCLUYE ESA RUTA EN EL DOMINIO RIPV2.

Se realiza configuración de router para ruta estática:

### R1> enable

- R1#configure terminal
- R1 (config) #int s0/1/1
- R1 (config-if)  $#$  ip nat inside
- R1 (config-if) # exit
- R1 (config) #int s0/1/0
- R1 (config-if) # ip nat inside
- R1 (config-if) # exit
- R1 (config) #int s0/0/0
- R1 (config-if) # ip outside
- R1 (config-if) # exit

R1 (config) # ip nat pool INSIDE-DEVS 200.123.211.2 200.123.211.128 netmask 255.255.255.0

- R1 (config) # access-list 1 permit 192.168.0.0 0.0.255.255
- R1 (config) # access-list 1 permit 10.0.0.0 0.0.255.255
- R1 (config) # ip nat inside source list 1 interface s0/0/0 overload
- R1 (config)  $#$  ip nat inside st
- R1 (config) # ip nat inside source static tcp 192.168.30.6 80 200.123.211.1 80
- $R1$  (config) # router rip
- R1 (config-router) # version 2
- R1 (config-router) # network 10.0.0.0
- R1 (config-router) # exit
- R1 (config) #end
- $R1 \# wr$

# <span id="page-27-0"></span>1.6 R2 ES UN SERVIDOR DE DHCP PARA LOS DISPOSITIVOS CONECTADOS AL PUERTO FASTETHERNET0/0.

Configuración de router 2

 $R2$ 

R2>enable

R2#configure terminal

R2(config) #ip dhcp excluded-address 10.0.0.2 10.0.09

R2(config) #ip dhcp pool INSIDE-DEVS

R2(dhcp-config) #net

R2(dhcp-config) #network 192.168.20.1 255.255.255.0

R2(dhcp-config) #network 192.168.21.1 255.255.255.0

R2(dhcp-config) #default-router 192.168.1.1

R2(dhcp-config) #dns-server 0.0.0.0

R2(dhcp-config) #exit

R2(config) #

# <span id="page-28-0"></span>1.7 R2 DEBE, ADEMÁS DE ENRUTAMIENTO A OTRAS PARTES DE LA RED, RUTA ENTRE LAS VLAN 100 Y 200

 $R2$ 

R2>enable R2#configure terminal R2(config) #int vlan 100 R2(config-if) # ip address 192.168.20.1 255.255.255.0 R2(config-if) # exit R2(config) #int vlan 200 R2(config-if) # ip address 192.168.21.1 255.255.255.0 R2(config-if) # exit R2(config-if) # end R2# R2#wr

<span id="page-29-0"></span>1.8 EL SERVIDOR ES SÓLO UN SERVIDOR IPV6 Y SOLO DEBE SER ACCESIBLE PARA LOS DISPOSITIVOS EN R3 (PING).

Las siguientes ilustraciones muestran las ipv6 y su acceso mediante ping

<span id="page-29-1"></span>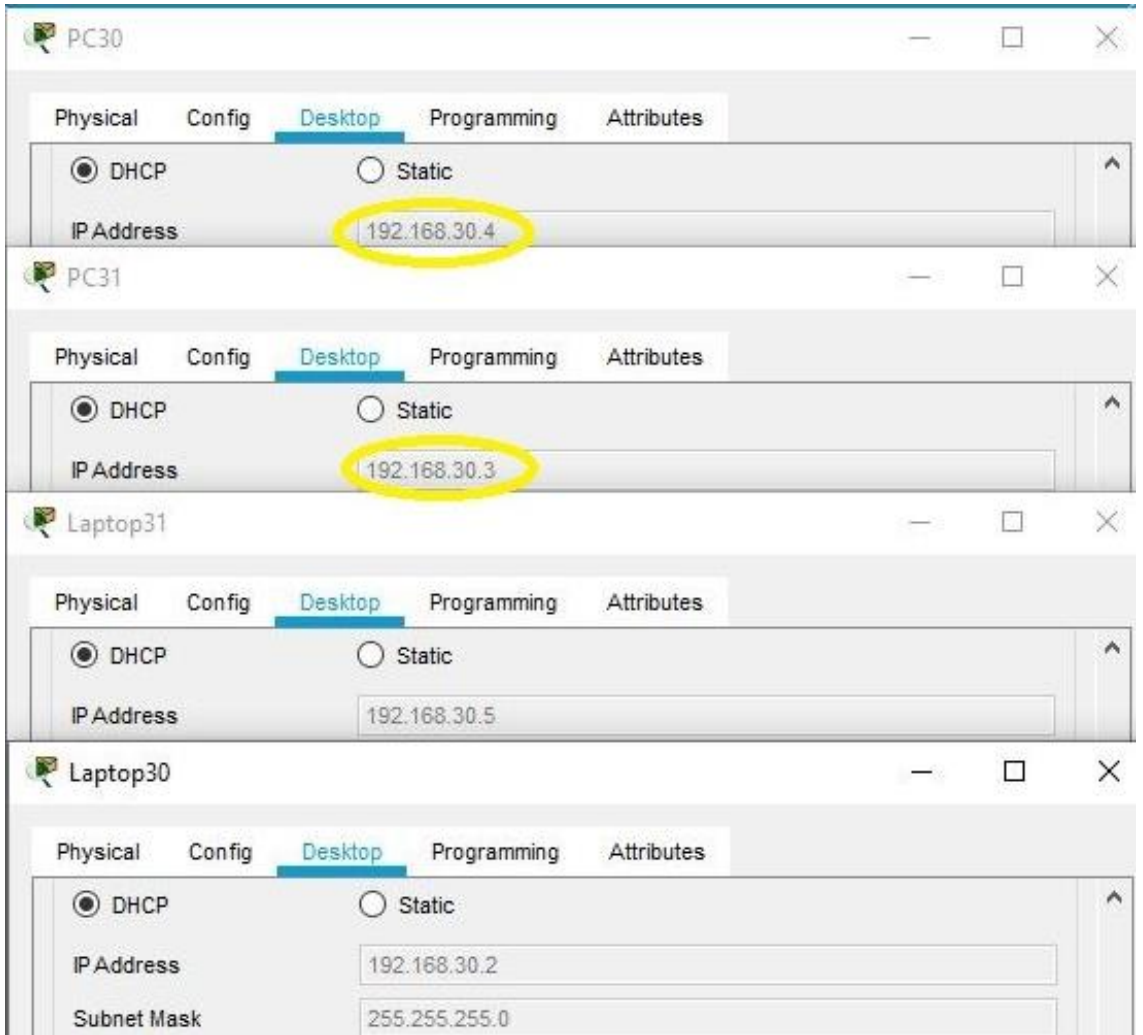

ilustración 9 -ipv6 y dhcp pc 30,31 laptop 30,31

#### <span id="page-30-0"></span>Server0  $\Box$ × Physical Config **Services** Desktop Programming Attributes **Command Prompt**  $\mathsf X$ CR\>PING 192.168.30.4  $\land$ Pinging 192.168.30.4 with 32 bytes of data: Reply from 192.168.30.4: bytes=32 time=1ms TTL=128 Reply from 192.168.30.4: bytes=32 time<lms TTL=128 Reply from 192.168.30.4: bytes=32 time<lms TTL=128 Reply from 192.168.30.4: bytes=32 time<lms TTL=128 Ping statistics for 192.168.30.4: Packets: Sent = 4, Received = 4, Lost =  $0$  (0% loss), Approximate round trip times in milli-seconds: Minimum =  $0ms$ , Maximum =  $1ms$ , Average =  $0ms$  $C:\$  > PING 192.168.30.3 Pinging 192.168.30.3 with 32 bytes of data: Reply from 192.168.30.3: bytes=32 time=1ms TTL=128 Reply from 192.168.30.3: bytes=32 time<lms TTL=128 Reply from 192.168.30.3: bytes=32 time<lms TTL=128 Reply from 192.168.30.3: bytes=32 time<lms TTL=128 Ping statistics for 192.168.30.3: Packets: Sent = 4, Received = 4, Lost =  $0$  (0% loss), Approximate round trip times in milli-seconds:  $Minimum = 0ms, Maximum = 1ms, Average = 0ms$

#### ilustración 10 - resultado del comando ping 192.168.30.4

<span id="page-31-0"></span>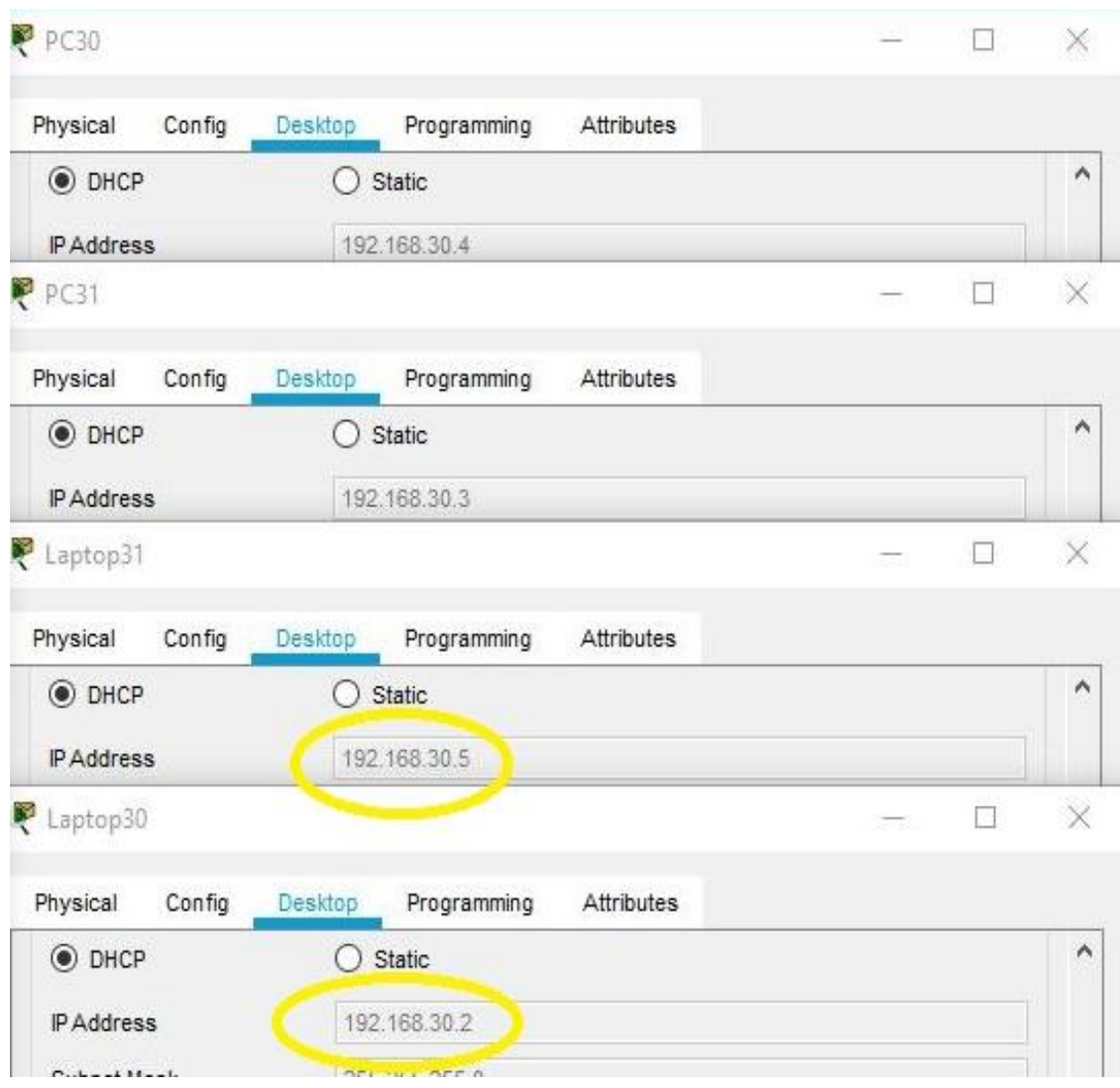

ilustración 11 - dhcp pc 30,31 laptop 30,31

#### <span id="page-32-0"></span>Server<sub>0</sub>  $\Box$  $\times$ Physical Config Desktop Programming Attributes Services **Command Prompt**  $\mathsf{X}$  $C:1>$  $\lambda$  $C:\pmb{\text{ping 192.168.30.5}}$ Pinging 192.168.30.5 with 32 bytes of data: Reply from 192.168.30.5: bytes=32 time=1ms TTL=128 Reply from 192.168.30.5: bytes=32 time<lms TTL=128 Reply from 192.168.30.5: bytes=32 time<lms TTL=128 Reply from 192.168.30.5: bytes=32 time<lms TTL=128 Ping statistics for 192.168.30.5: Packets: Sent = 4, Received = 4, Lost =  $0$  (0% loss), Approximate round trip times in milli-seconds: Minimum =  $0ms$ , Maximum =  $1ms$ , Average =  $0ms$ 02 > ping 192.168.30.20 Pinging 192.168.30.2 with 32 bytes of data: Reply from 192.168.30.2: bytes=32 time<lms TTL=128 Reply from 192.168.30.2: bytes=32 time=1ms TTL=128 Reply from 192.168.30.2: bytes=32 time<lms TTL=128 Reply from 192.168.30.2: bytes=32 time<lms TTL=128 Ping statistics for 192.168.30.2: Packets: Sent = 4, Received = 4, Lost =  $0$  (0% loss), Approximate round trip times in milli-seconds:

ilustración 12 - server 0 ping a 912.168.30.5

<span id="page-33-0"></span>1.9 LA NIC INSTALADO EN DIRECCIONES IPV4 E IPV6 DE LAPTOP30, DE LAPTOP31, DE PC30 Y OBLIGACIÓN DE CONFIGURADOS PC31 SIMULTÁNEAS (DUAL-STACK). LAS DIRECCIONES SE DEBEN CONFIGURAR MEDIANTE DHCP Y DHCPV6.

<span id="page-33-1"></span>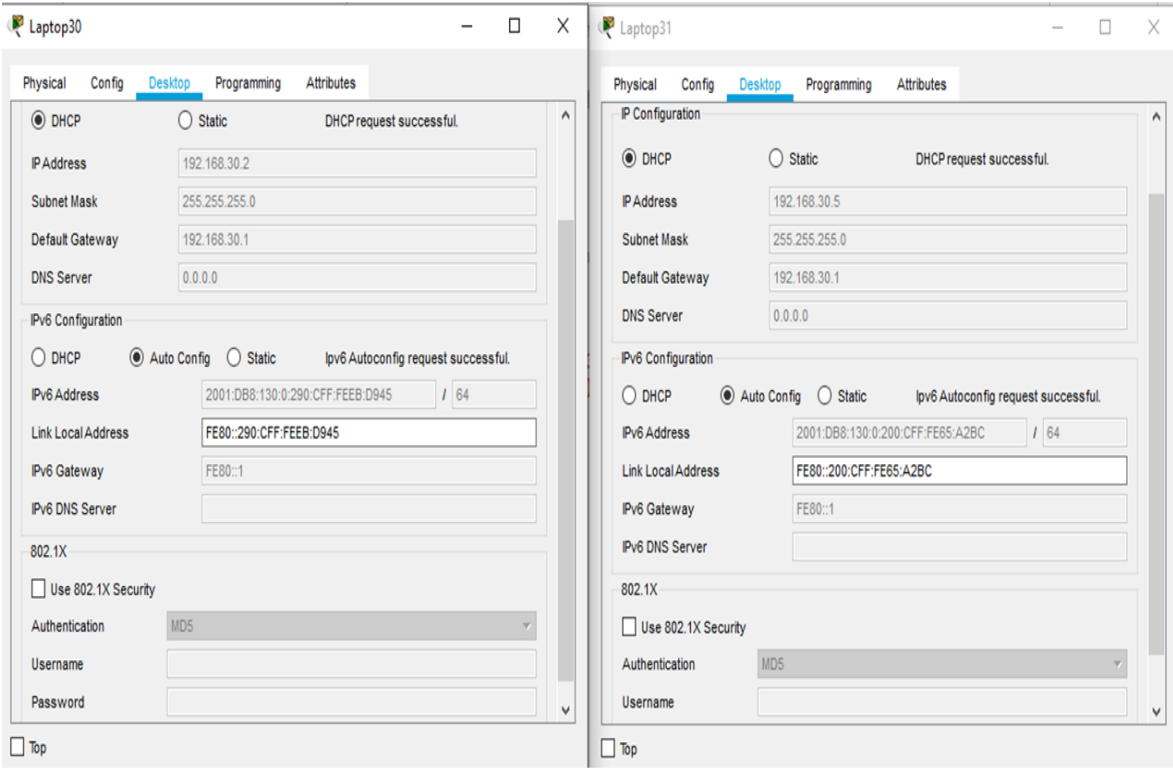

# ilustración 13 - dhcp y dhcpv6 laptop 30,31

<span id="page-34-1"></span>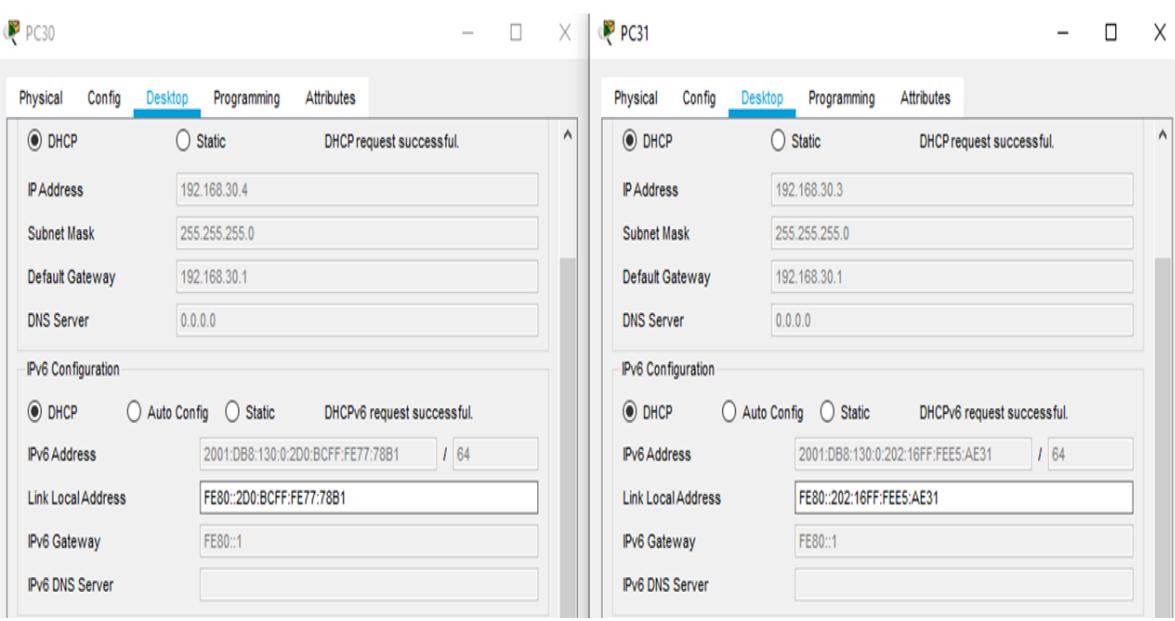

## ilustración 14 - dhcp y dhcpv6 pc 30,31

# <span id="page-34-0"></span>1.10 LA INTERFAZ FASTETHERNET 0/0 DEL R3 TAMBIÉN DEBEN TENER DIRECCIONES IPV4 E IPV6 CONFIGURADAS (DUAL- STACK).

Configuración de router 3 para direcciones IPV4 e IPV6

 $R3$ 

R3>enable

R3#configure terminal

R3 (config) #ipv6 u

R3 (config) #ipv6 unicast-routing

R3 (config) #int f0/0

R3 (config-if) # ipv6 en

R3 (config-if) # ipv6 enable

- R3 (config-if) # ip address 192.168.30.1 255.255.255.0
- R3 (config-if)  $#$  ipv6 ad
- R3 (config-if) # ipv6 address 2001:db9: : 9c0: 80F:301/64
- R3 (config-if) # no shutdown

# <span id="page-35-0"></span>1.11 R1, R2 Y R3 DEBEN SABER SOBRE LAS RUTAS DE CADA UNO Y LA RUTA PREDETERMINADA DESDE R1.

R1>enable

R1 #

- R1 # configure terminal
- R1 (config) # router rip
- R1 (config-router) # version 2
- R1 (config-router) #network 10.0.0.0
- R1 (config-router) #network 10.0.0.4
- R1 (config-router) # do show ip route connected
- R1 (config-router) #end

R1#

R1# wr

R2>enable

R2 #

- R2 # configure terminal
- R2 (config) # router rip
- R2 (config-router) # version 2
- R2(config-router) #network 10.0.0.0
- R2 (config-router) #network 10.0.0.8
- R2 (config-router) # do show ip route connected

R2 (config-router) #end

R2#

R2# wr

# R3>enable

R3 #

R3 # configure terminal

R3 (config) # router rip

R3 (config-router) # version 2

R3 (config-router) #network 10.0.0.0

R3 (config-router) #network 10.0.0.8

R3 (config-router) # do show ip route connected

R3 (config-router) #end

R3#

R3# wr

<span id="page-37-0"></span>1.12 VERIFIQUE LA CONECTIVIDAD. TODOS LOS TERMINALES DEBEN PODER HACER PING ENTRE SÍ Y A LA DIRECCIÓN IP DEL ISP. LOS TERMINALES BAJO EL R3 DEBERÍAN PODER HACER IPV6-PING ENTRE ELLOS Y EL SERVIDOR.

## ilustración 15 - conectividad mediante ping laptop 30

<span id="page-37-1"></span> $\overline{a}$ 

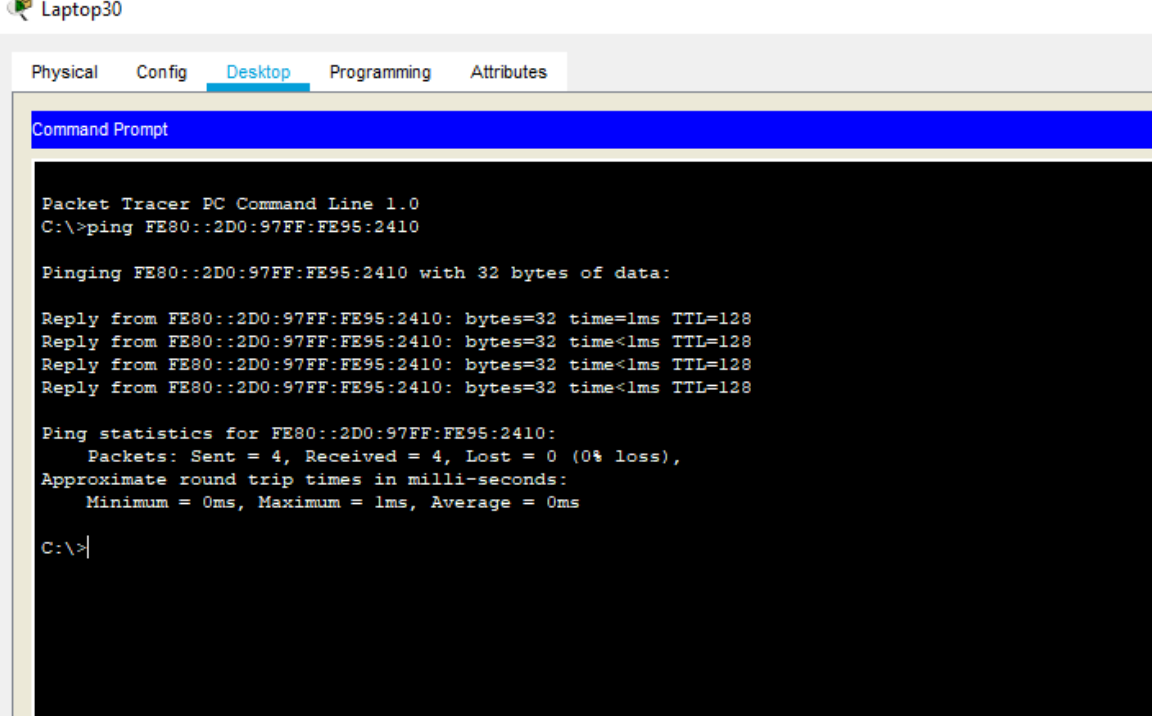

# ilustración 16 - conectividad mediante ping laptop 31

<span id="page-38-0"></span>Laptop31

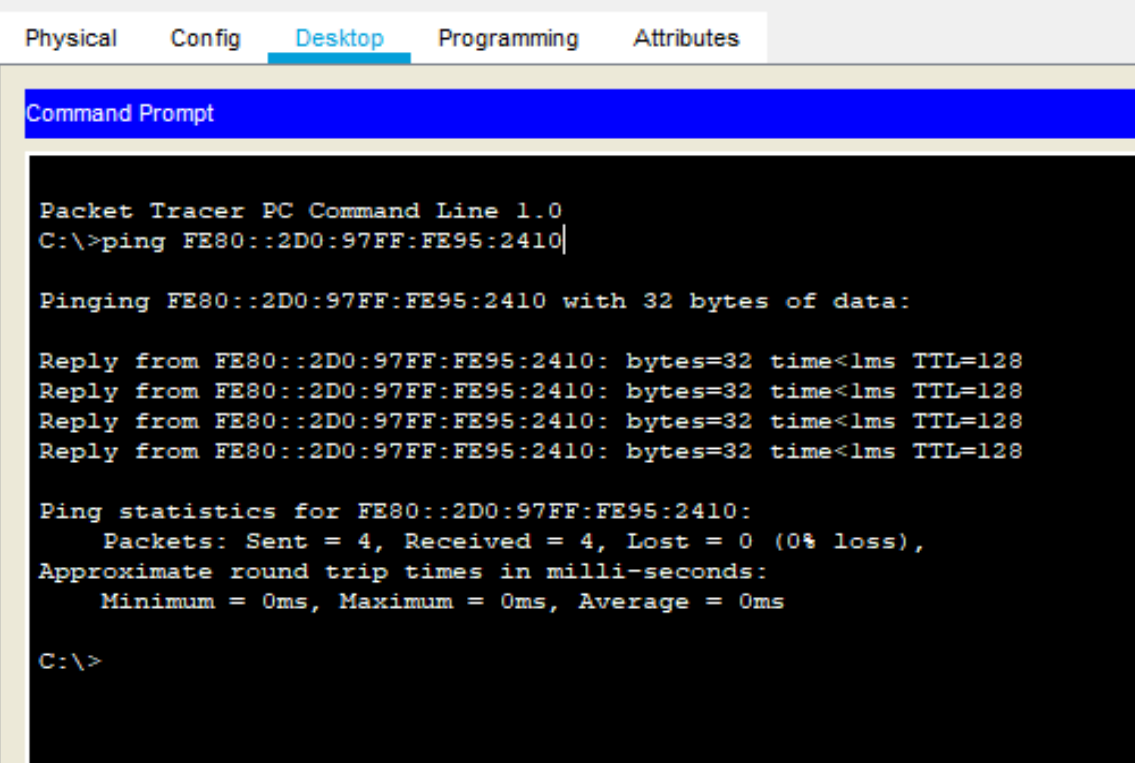

ilustración 17 - verificación de conectividad mediante ping pc 31

<span id="page-39-0"></span>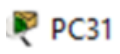

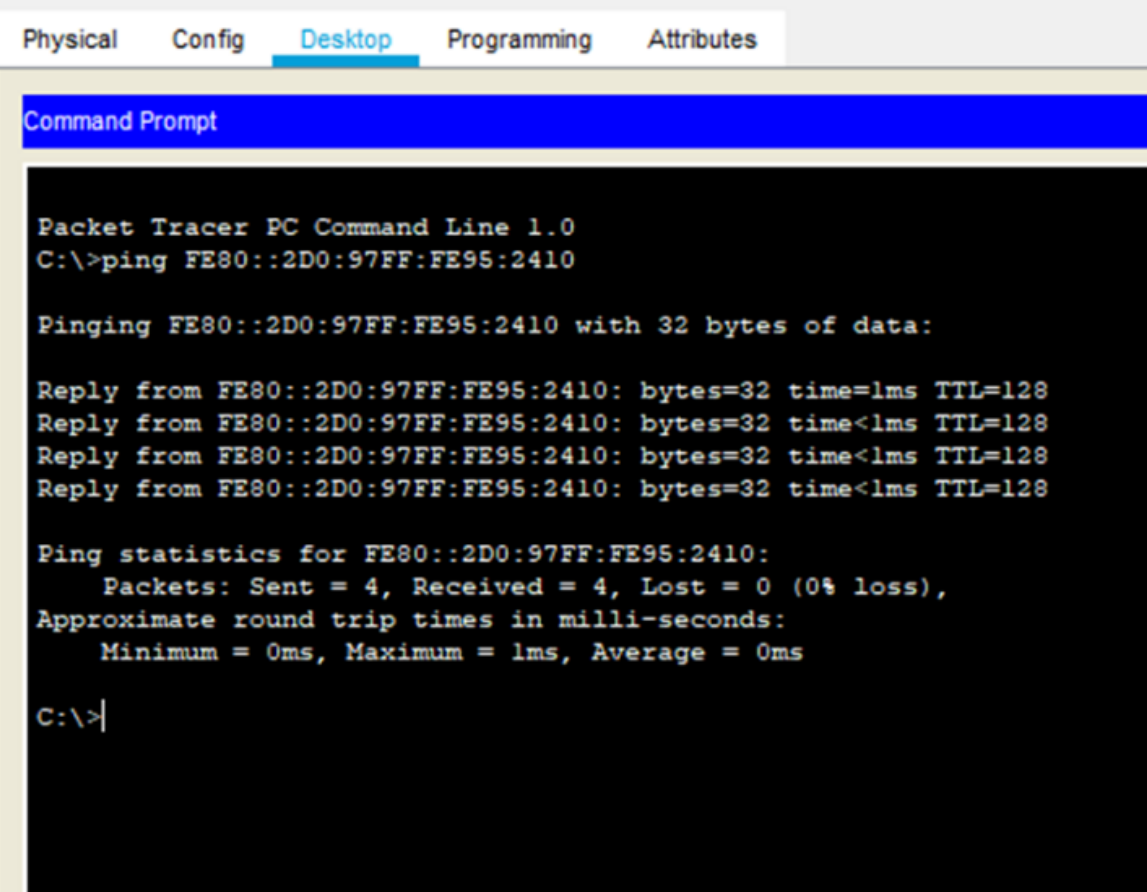

## 2. ESCENARIO 2

<span id="page-40-0"></span>Escenario 2: plantea una problema donde una empresa de Tecnología posee tres sucursales distribuidas en las ciudades de Miami, Bogotá y Buenos Aires, en donde el estudiante será el administrador de la red, el cual deberá configurar e interconectar entre sí cada uno de los dispositivos que forman parte del escenario, acorde con los lineamientos establecidos para el direccionamiento IP, protocolos de enrutamiento y demás aspectos que forman parte de la topología de red.

<span id="page-40-1"></span>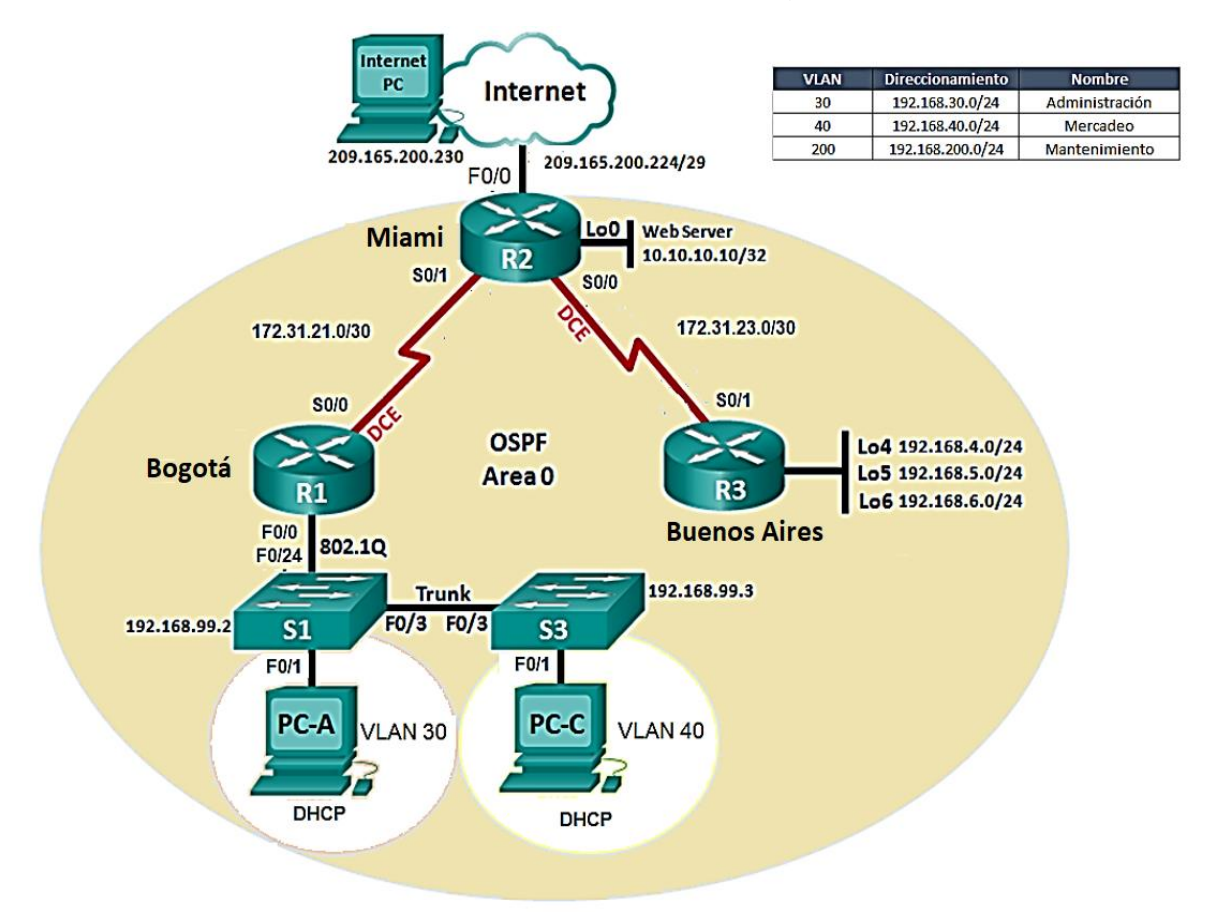

#### ilustración 18 -escenario 2 topología de red

# <span id="page-41-0"></span>2.1 CONFIGURACIÓN DEL PROTOCOLO DE ENRUTAMIENTO OSPFV2 BAJO LOS SIGUIENTES CRITERIOS:

# OSPFV2 ÁREA 0

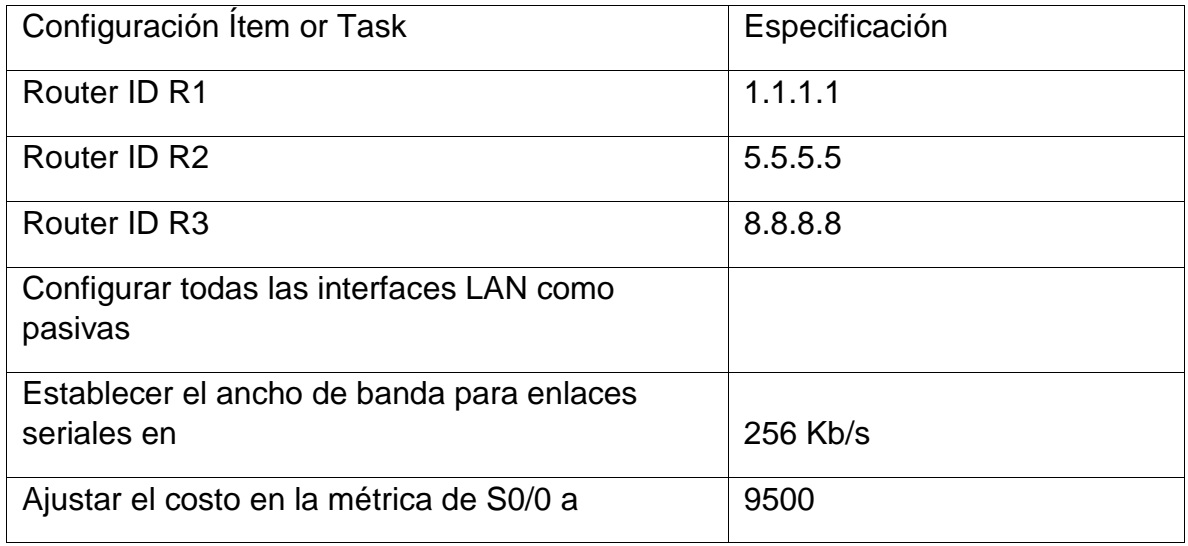

# <span id="page-41-1"></span>2.2 VERIFICACIÓN DE LA INFORMACIÓN DE OSPF

# R1(config)#ROUTER OSPF 10

- R1(config-router)#router-id 1.1.1.1
- R1(config-router)#network 192.168.99.0 0.0.0.255 área 0
- R1(config-router)#network 192.168.30.0 0.0.0.255 área 0
- R1(config-router)#network 192.168.40.0 0.0.0.255 área 0
- R1(config-router)#network 192.168.200.0 0.0.0.255 área 0
- R1(config-router)#network 172.31.21.0 0.0.0.3 área 0
- R1(config-router)#passive-int g0/0.1
- R1(config-router)#passive-int g0/0.30
- R1(config-router)#passive-int g0/0.40
- R1(config-router)#passive-int g0/0.200
- R1(config-router)#end
- R1(config)#int s0/0/0
- R1(config-if)#bandwidth 256000
- R1(config-if)#ip ospf cost 9500
- R1(config-if)#end

R2(config)#router ospf 10

R2(config-router)#router-id 5.5.5.5

R2(config-router)#network 209.165.200.224 0.0.0.7 área 0

R2(config-router)#network 172.31.21.0 0.0.0.3 área 0

R2(config-router)#network 172.31.23.0 0.0.0.3 área 0

R2(config-router)#network 10.10.10.10 0.0.0.0 área 0

R2(config-router)#passive-int g0/0

R2(config-router)#passive-int loopback0

R2(config-router)#end

R2(config)#int s0/0/1

R2(config-if)#bandwidth 256000

R2(config-if)#ip ospf cost 9500

R2(config-if)#end

R2(config)#int s0/0/0 R2(config-if)#bandwidth 256000 R2(config-if)#ip ospf cost 9500 R2(config-if)#end

R3(config)#router ospf 10

R2(config-router)#router-id 8.8.8.8

R3(config-router)#network 192.168.4.0 0.0.0.255 área 0

R3(config-router)#network 192.168.5.0 0.0.0.255 área 0

R3(config-router)#network 192.168.6.0 0.0.0.255 área 0

R3(config-router)#network 172.31.23.0 0.0.0.3 área 0

R3(config-router)#passive-int loopback4

R3(config-router)#passive-int loopback5

R3(config-router)#passive-int loopback6

R3(config-router)#end

R3(config)#int s0/0/1 R3(config-if)#bandwidth 256000 R3(config-if)#ip ospf cost 9500 R3(config-if)#end

## <span id="page-44-0"></span>2.3 VISUALIZACIÓN DE TABLAS DE ENRUTAMIENTO Y ROUTERS CONECTADOS POR OSPFV2

A continuación visualizamos en la imágenes el enrutamiento mediante SHOW IP ROUTE

ilustración 19 -router r1 show ip route

```
R1#SHOW IP ROUTE
Codes: L - local, C - connected, S - static, R - RIP, M - mobile, B - BGP
      D - EIGRP, EX - EIGRP external, O - OSPF, IA - OSPF inter area
      N1 - OSPF NSSA external type 1, N2 - OSPF NSSA external type 2
      E1 - OSPF external type 1, E2 - OSPF external type 2, E - EGP
      i - IS-IS, L1 - IS-IS level-1, L2 - IS-IS level-2, ia - IS-IS inter area
      * - candidate default, U - per-user static route, o - ODR
      P - periodic downloaded static route
Gateway of last resort is not set
    10.0.0.0/32 is subnetted, 1 subnets
       10.10.10.10/32 [110/65] via 172.31.21.2, 00:06:45, Serial0/0/0
    172.31.0.0/16 is variably subnetted, 3 subnets, 2 masks
       172.31.21.0/30 is directly connected, Serial0/0/0
       172.31.21.2/32 is directly connected, Serial0/0/0
       172.31.23.0/30 [110/128] via 172.31.21.2, 00:06:45, Serial0/0/0
    192.168.99.0/24 is variably subnetted, 2 subnets, 2 masks
       192.168.99.0/24 is directly connected, GigabitEthernet0/0
       192.168.99.1/32 is directly connected, GigabitEthernet0/0
    209.165.200.0/29 is subnetted, 1 subnets
       209.165.200.224/29 [110/65] via 172.31.21.2, 00:06:45, Serial0/0/0
```
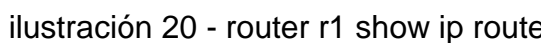

<span id="page-45-0"></span>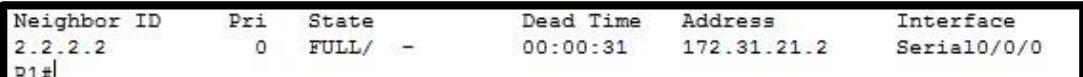

R1#SHOW IP ROUTE Codes: L - local, C - connected, S - static, R - RIP, M - mobile, B - BGP D - EIGRP, EX - EIGRP external,  $0 - \text{OSPF}$ , IA - OSPF inter area<br>N1 - OSPF NSSA external type 1, N2 - OSPF NSSA external type 2 E1 - OSPF external type 1, E2 - OSPF external type 2, E - EGP  $i$  - IS-IS, L1 - IS-IS level-1, L2 - IS-IS level-2, ia - IS-IS inter area \* - candidate default, U - per-user static route, o - ODR P - periodic downloaded static route Gateway of last resort is not set  $10.0.0.0/32$  is subnetted, 1 subnets 10.10.10.10/32 [110/65] via 172.31.21.2, 00:06:45, Serial0/0/0  $\circ$ 172.31.0.0/16 is variably subnetted, 3 subnets, 2 masks c 172.31.21.0/30 is directly connected, Serial0/0/0 L 172.31.21.2/32 is directly connected, Serial0/0/0 172.31.23.0/30 [110/128] via 172.31.21.2, 00:06:45, Serial0/0/0  $\circ$ 192.168.99.0/24 is variably subnetted, 2 subnets, 2 masks C 192.168.99.0/24 is directly connected, GigabitEthernet0/0 192.168.99.1/32 is directly connected, GigabitEthernet0/0 L 209.165.200.0/29 is subnetted, 1 subnets 209.165.200.224/29 [110/65] via 172.31.21.2, 00:06:45, Serial0/0/0

ilustración 21 - router r2 show ip route

<span id="page-46-0"></span>R2#SHOW IP ROUTE Codes: L - local, C - connected, S - static, R - RIP, M - mobile, B - BGP D - EIGRP, EX - EIGRP external, O - OSPF, IA - OSPF inter area N1 - OSPF NSSA external type 1, N2 - OSPF NSSA external type 2 E1 - OSPF external type 1, E2 - OSPF external type 2, E - EGP i - IS-IS, L1 - IS-IS level-1, L2 - IS-IS level-2, ia - IS-IS inter area \* - candidate default, U - per-user static route, o - ODR P - periodic downloaded static route Gateway of last resort is not set  $10.0.0.0/32$  is subnetted, 1 subnets 10.10.10.10/32 is directly connected, Loopback0 172.31.0.0/16 is variably subnetted, 4 subnets, 2 masks 172.31.21.0/30 is directly connected, Serial0/0/1 172.31.21.2/32 is directly connected, Serial0/0/1 172.31.23.0/30 is directly connected, Serial0/0/0 172.31.23.1/32 is directly connected, Serial0/0/0 ö 192.168.99.0/24 [110/65] via 172.31.21.2, 00:07:48, Serial0/0/1 209.165.200.0/24 is variably subnetted, 2 subnets, 2 masks 209.165.200.224/29 is directly connected, GigabitEthernet0/0 209.165.200.226/32 is directly connected, GigabitEthernet0/0

ilustración 22 - router r3 show ip route

<span id="page-46-1"></span>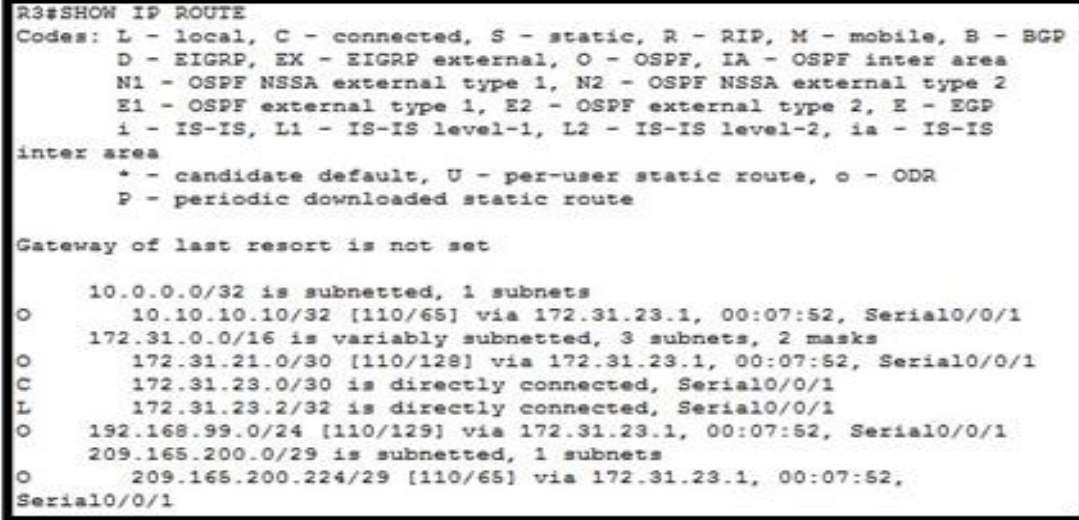

# <span id="page-47-0"></span>2.3 VISUALIZACIÓN DE LISTA RESUMIDA DE INTERFACES POR OSPF EN DONDE SE ILUSTRE EL COSTO DE CADA INTERFACE

R1#show ip ospf interface s0/0/0

R2#show ip ospf interface s0/0/0

R2#show ip ospf interface s0/0/0

R3#show ip ospf interface s0/0/1

# <span id="page-47-1"></span>2.4 CONFIGURACIÓN DE VLANS, PUERTOS TRONCALES, PUERTOS DE ACCESO, ENCAPSULAMIENTO, INTERVLAN ROUTING Y SEGURIDAD EN LOS SWITCHES ACORDE A LA TOPOLOGÍA DE RED ESTABLECIDA.

- S1(config)#config t
- S1(config)#interface vlan 1
- S1(config-if)#ip address 192.168.99.2 255.255.255.0
- S1(config-if)#no shutdown
- S1(config-if)#end

S3#config t

S3(config)#interface vlan 1

S3(config-if)#ip address 192.168.99.3 255.255.255.0

- S3(config-if)#no shutdown
- S3(config-if)#end

S1(config)#ip default-gateway 192.168.99.1

- S3(config)#ip default-gateway 192.168.99.1
- S1(config)#vlan 30
- S1(config-vlan)# name Administración

S1(config-vlan)# exit

S1(config)#interface vlan 30

S1(config-if#ip address 192.168.30.2 255.255.255.0

S1(config-if)#no shutdown

S1(config)#vlan 40

S1(config-vlan)# name Mercadeo S1(config-vlan)# exit S1(config)#interface vlan 40

S1(config-if#ip address 192.168.40.2 255.255.255.0

S1(config-if)#no shutdown

S1(config)#vlan 200

S1(config-vlan)# name Mantenimiento S1(config-vlan)# exit S1(config)#interface vlan 200

S1(config-if#ip address 192.168.200.2 255.255.255.0

S1(config-if)#no shutdown

S1(config)#interface f0/1

S1(config-if)#switchport mode access

S1(config-if)#switchport Access vlan 30

S1(config-if)#exit

S1(config)#interface f0/3

S1(config-if)#switchport mode trunk

S1(config-if)#interface f0/24

S1(config-if)#switchport mode trunk

S1(config-if)#exit

S1(config)#interface range g0/1-2

S1(config-if)#switchport Access vlan

S1(config)#exit

S1(config)#interface f0/2

- S1(config-if)#switchport Access vlan
- S1(config-if)#exit
- S1(config)#interface range f0/4-23
- S1(config-if)#switchport Access vlan
- S1(config-if)#exit

S3(config)#vlan 30

S3(config-vlan)# name Administración S3(config-vlan)# exit S3(config)#interface vlan 30

S3(config-if#ip address 192.168.30.3 255.255.255.0

- S3(config-if)#no shutdown
- S3(config)#vlan 40
- S3(config-vlan)# name Mercadeo
- S3(config-vlan)# exit
- S3(config)#interface vlan 40
- S3(config-if#ip address 192.168.40.3 255.255.255.0
- S3(config-if)#no shutdown
- S3(config)#vlan 200
- S3(config-vlan)# name Mantenimiento
- S3(config-vlan)# exit
- S3(config)#interface vlan 200
- S3(config-if#ip address 192.168.200.3 255.255.255.0
- S3(config-if)#no shutdown
- S3(config)#interface f0/1
- S3(config-if)#switchport mode access
- S3(config-if)#switchport Access vlan 40
- S3(config-if)#exit

S3(config)#interface f0/3

- S3(config-if)#switchport mode trunk
- S3(config-if)#exit
- S3(config)#interface range g0/1-2
- S3(config-if)#switchport Access vlan 200
- S3(config-if)#exit
- S3(config)#interface f0/2
- S3(config-if)#switchport Access vlan 200
- S3(config-if)#exit
- S3(config)#interface range f0/4-24
- S3(config-if)#switchport Access vlan 200
- S3(config-if)#exit
- R1(config)#interface g0/0.1
- R1(config-subif)#encapsulation dot1q 1
- R1(config-subif)#ip address 192.168.99.1
- R1(config-subif)#exit 255.255.255.0
- R1(config)#interface g0/0.30
- R1(config-subif)#encapsulation dot1q 30
- R1(config-subif)#ip address 192.168.30.1

255.255.255.0

- R1(config-subif)#exit
- R1(config)#interface g0/0.40
- R1(config-subif)#encapsulation dot1q 40
- R1(config-subif)#ip address 192.168.40.1

255.255.255.0

R1(config-subif)#exit

R1(config)#interface g0/0.200

- R1(config-subif)#encapsulation dot1q 40
- R1(config-subif)#ip address 192.168.200.1 255.255.255.0
- R1(config-subif)#exit
- R1(config)#interface g0/0
- R1(config)#no shutdown

En el Switch 3 deshabilitar DNS lookup

R3(config)#no ip domain-lookup

# 2.5 ASIGNACIÓN DE DIRECCIONES IP A LOS SWITCHES ACORDE A LOS LINEAMIENTOS.

S1#config t

S1(config)#interface vlan 1

S1(config-if)#ip address 192.168.99.2 255.255.255.0

- S1(config-if)#no shutdown
- S1(config-if)#end

S2#config t

S2(config)#interface vlan 1

S2(config-if)#ip address 192.168.99.3 255.255.255.0

S2(config-if)#no shutdown

S2(config-if)#end

# <span id="page-52-0"></span>2.6 DESACTIVACIÓN DE TODAS LAS INTERFACES QUE NO SEAN UTILIZADAS EN EL ESQUEMA DE RED.

R1(config)#interface g0/1

R1(config-if)#shutdown

R1(config-if)# %LINK-5-CHANGED: Interface GigabitEthernet0/1, changed state to administratively down

R1(config-if)#interface s0/0/1

R1(config-if)#shutdown

R2(config)#interface g0/1

R2(config-if)#shutdown

R2(config)#interface vlan1

R2(config-if)#shutdown

%LINK-5-CHANGED: Interface GigabitEthernet0/1, changed state to administratively down

%LINK-5-CHANGED: Interface Vlan1, changed state to administratively down

R3(config)#interface g0/0

R3(config-if)#shutdown

R3(config)#interface g0/1

R3(config-if)#shutdown

R3(config)#interface s0/0/0

R3(config-if)#shutdown

R3(config)#interface vlan 1

R3(config-if)#shutdown

S1(config)#interface f0/2

- S1(config-if)#shutdown
- S1(config-if)#interface range f0/4-23
- S1(config-if-range)#shutdown
- S1(config-if-range)#interface range g0/1-2
- S1(config-if-range)#shutdown

S3(config)#interface f0/2

- S3(config-if)#shutdown
- S3(config-if)#interface range f0/4-24
- S3(config-if-range)#shutdown
- S3(config-if-range)#interface range g0/1-2
- S3(config-if-range)#shutdown

# <span id="page-53-0"></span>2.7 IMPLEMENTACIÓN DE DHCP AND NAT FOR IPV4,CONFIGURAR R1 COMO SERVIDOR DHCP PARA LAS VLANS 30 Y 40.

- R1#config t
- R1(config)#ip dhcp pool ADMINISTRACIÓN
- R1(dhcp-config)#network 192.168.99.0 255.255.255.0
- R1(dhcp-config)#default-router 192.168.99.1
- R1(dhcp-config)#dns-server 10.10.10.11
- R1(dhcp-config)#domain-name ccna-unad.com

(nota: este comando no funciona en Packet Tracer "domain-

name")

R1(dhcp-config)#exit

R1#config t

ENTER CONFIGURACIÓN COMMANDS, ONE PER LINE. END WITH CNTL/Z. R1(CONFIG)#IP DHCP POOL MERCADEO

- R1(dhcp-config)#network 192.168.40.0 255.255.255.0
- R1(dhcp-config)#default-router 192.168.99.1
- R1(dhcp-config)#dns-server 10.10.10.11
- R1(dhcp-config)#domain-name ccna-unad.com
- R1(dhcp-config)#exit
- R1(config)#

# <span id="page-54-0"></span>2.8 RESERVACIÓN DE LAS PRIMERAS 30 DIRECCIONES IP DE LAS VLAN 30 Y 40 PARA CONFIGURACIONES ESTÁTICAS.

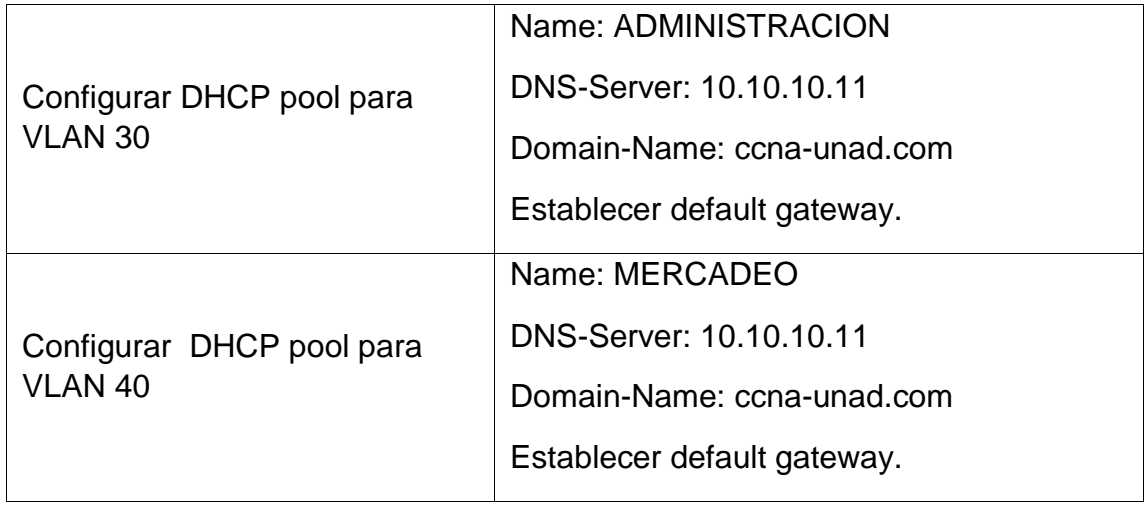

R1#config t

R1(config)#ip dhcp excluded-address 192.168.30.1

192.168.30.30

R1(config)#ip dhcp excluded-address 192.168.40.1

192.168.40.30

<span id="page-55-0"></span>2.9 CONFIGURACIÓN DE NAT EN R2 PARA PERMITIR QUE LOS HOST PUEDAN SALIR A INTERNET

R2(config)#ip access-list standard NAT1\_D\_R1

R2(config-std-nacl)#deny 192.168.30.0 0.0.0.255

R2(config-std-nacl)#permit 192.168.40.0 0.0.0.255

R2(config-std-nacl)#exit

# <span id="page-55-1"></span>2.10 CONFIGURACIÓN DE DOS LISTAS DE ACCESO DE TIPO ESTÁNDAR A SU CRITERIO EN PARA RESTRINGIR O PERMITIR TRÁFICO DESDE R1 O R3 HACIA R2.

R2(config)#ip access-list standard NAT2\_D\_R3

R2(config-std-nacl)#permit 192.168.4.0 0.0.0.255

R2(config-std-nacl)#permit 192.168.5.0 0.0.0.255

R2(config-std-nacl)#deny 192.168.6.0 0.0.0.255

R2(config-std-nacl)#exit

<span id="page-55-2"></span>2.11 CONFIGURACIÓN DE DOS LISTAS DE ACCESO DE TIPO EXTENDIDO O NOMBRADAS A SU CRITERIO EN PARA RESTRINGIR O PERMITIR TRÁFICO DESDE R1 O R3 HACIA R2.

R2(config)#ip access-list extended NAT3\_D\_H40

R2(config-std-nacl)#deny TCP 192.168.40.31 0.0.0.255 any

R2(config)#ip Access-list extended NAT4\_D\_H30

R2(config-std-nacl)#permit UDP 192.168.30.31 0.0.0.255 any

<span id="page-56-0"></span>2.12 VERIFICACIÓN DE PROCESOS DE COMUNICACIÓN Y REDIRECCIONAMIENTO DE TRÁFICO EN LOS ROUTERS MEDIANTE EL USO DE PING Y TRACEROUTE.

Las ilustraciones a continuación muestras el uso del comando ping y traceroure para las diferentes direcciones IP

ilustración 23- ping 192.168.40.2

<span id="page-56-1"></span>C:\>ping 192.168.40.2 Pinging 192.168.40.2 with 32 bytes of data: Request timed out. Reply from 192.168.40.2: bytes=32 time<1ms TTL=255 Reply from 192.168.40.2: bytes=32 time<1ms TTL=255 Reply from 192.168.40.2: bytes=32 time<1ms TTL=255 Ping statistics for 192.168.40.2: Packets: Sent = 4, Received = 3, Lost = 1 (25% loss), Approximate round trip times in milli-seconds:  $Minimum = 0ms, Maximum = 0ms, Average = 0ms$ C:\>ping 192.168.99.2 Pinging 192.168.99.2 with 32 bytes of data: Reply from 192.168.99.2: bytes=32 time=1ms TTL=255 Reply from 192.168.99.2: bytes=32 time<1ms TTL=255 Reply from 192.168.99.2: bytes=32 time=1ms TTL=255 Reply from 192.168.99.2: bytes=32 time<1ms TTL=255 Ping statistics for 192.168.99.2: Packets: Sent =  $4$ , Received =  $4$ , Lost = 0 (0% loss), Approximate round trip times in milli-seconds: Minimum = 0ms, Maximum = 1ms, Average = 0ms

```
C:\>ping 192.168.40.3
Pinging 192.168.40.3 with 32 bytes of data:
Request timed out.
Request timed out.
Reply from 192.168.40.3: bytes=32 time<1ms TTL=255
Reply from 192.168.40.3: bytes=32 time<1ms TTL=255
Ping statistics for 192.168.40.3:
    Packets: Sent = 4, Received = 2, Lost = 2 (50% loss),
Approximate round trip times in milli-seconds:
   Minimum = 0ms, Maximum = 0ms, Average = 0msC:\>ping 192.168.99.3
Pinging 192.168.99.3 with 32 bytes of data:
Request timed out.
Reply from 192.168.99.3: bytes=32 time<1ms TTL=255
Reply from 192.168.99.3: bytes=32 time<1ms TTL=255
Reply from 192.168.99.3: bytes=32 time<1ms TTL=255
Ping statistics for 192.168.99.3:
    Packets: Sent = 4, Received = 3, Lost = 1 (25% loss),
Approximate round trip times in milli-seconds:
   Minimum = 0ms, Maximum = 0ms, Average = 0ms
```
ilustración 25 - ping 192.168.99.1

```
C:\>ping 192.168.99.1
Pinging 192.168.99.1 with 32 bytes of data:
Reply from 192.168.99.1: bytes=32 time=1ms TTL=255
Reply from 192.168.99.1: bytes=32 time<1ms TTL=255
Reply from 192.168.99.1: bytes=32 time=1ms TTL=255
Reply from 192.168.99.1: bytes=32 time<1ms TTL=255
Ping statistics for 192.168.99.1:
    Packets: Sent = 4, Received = 4, Lost = 0 (0% loss),
Approximate round trip times in milli-seconds:
   Minimum = 0ms, Maximum = 1ms, Average = 0ms
```
ilustración 24 - ping 192.168.40.3

ilustración 26 - 173.31.21.1

<span id="page-58-0"></span>C:\>ping 172.31.21.1 Pinging 172.31.21.1 with 32 bytes of data: Reply from 172.31.21.1: bytes=32 time=2ms TTL=254 Reply from 172.31.21.1: bytes=32 time=1ms TTL=254 Reply from 172.31.21.1: bytes=32 time=1ms TTL=254 Reply from 172.31.21.1: bytes=32 time=2ms TTL=254 Ping statistics for 172.31.21.1: Packets: Sent =  $4$ , Received =  $4$ , Lost = 0 (0% loss), Approximate round trip times in milli-seconds: Minimum =  $1ms$ , Maximum =  $2ms$ , Average =  $1ms$ 

ilustración 27 - 209.165.200.230

# <span id="page-58-1"></span>C:\>ping 209.165.200.230 Pinging 209.165.200.230 with 32 bytes of data: Reply from 209.165.200.230: bytes=32 time=2ms TTL=126 Reply from 209.165.200.230: bytes=32 time=1ms TTL=126 Reply from 209.165.200.230: bytes=32 time=2ms TTL=126 Reply from 209.165.200.230: bytes=32 time=10ms TTL=126 Ping statistics for 209.165.200.230: Packets: Sent = 4, Received = 4, Lost = 0 (0% loss), Approximate round trip times in milli-seconds:  $Minimum = 1ms$ ,  $Maximum = 10ms$ ,  $Average = 3ms$

ilustración 28 - 192.168.4.1

```
C:\>ping 192.168.4.1
Pinging 192.168.4.1 with 32 bytes of data:
Reply from 192.168.4.1: bytes=32 time=2ms TTL=253
Reply from 192.168.4.1: bytes=32 time=2ms TTL=253
Reply from 192.168.4.1: bytes=32 time=2ms TTL=253
Reply from 192.168.4.1: bytes=32 time=2ms TTL=253
Ping statistics for 192.168.4.1:
    Packets: Sent = 4, Received = 4, Lost = 0 (0% loss),
Approximate round trip times in milli-seconds:
    Minimum = 2ms, Maximum = 2ms, Average = 2msC:\>ping 192.168.5.1
Pinging 192.168.5.1 with 32 bytes of data:
Reply from 192.168.5.1: bytes=32 time=3ms TTL=253
Reply from 192.168.5.1: bytes=32 time=2ms TTL=253
Reply from 192.168.5.1: bytes=32 time=2ms TTL=253
Reply from 192.168.5.1: bytes=32 time=3ms TTL=253
Ping statistics for 192.168.5.1:
    Packets: Sent = 4, Received = 4, Lost = 0 (0% loss),
Approximate round trip times in milli-seconds:
    Minimum = 2ms, Maximum = 3ms, Average = 2msC:\pmb{\text{Sping}} 192.168.6.1Pinging 192.168.6.1 with 32 bytes of data:
Reply from 192.168.6.1: bytes=32 time=3ms TTL=253
Reply from 192.168.6.1: bytes=32 time=2ms TTL=253
Reply from 192.168.6.1: bytes=32 time=3ms TTL=253
Reply from 192.168.6.1: bytes=32 time=2ms TTL=253
Ping statistics for 192.168.6.1:
    Packets: Sent = 4, Received = 4, Lost = 0 (0% loss),
Approximate round trip times in milli-seconds:
    Minimum = 2ms, Maximum = 3ms, Average = 2ms
```
<span id="page-60-0"></span>C:\>tracert 209.165.200.230 Tracing route to 209.165.200.230 over a maximum of 30 hops:  $1 \quad 1 \text{ ms}$  $0$  ms  $0 \text{ ms}$ 192.168.30.1  $1 ms$  $2$  ms  $2^{\circ}$  $0$  ms 172.31.21.1  $1$  ms  $0 \text{ ms}$  $3<sup>1</sup>$  $0$  ms 209.165.200.230 Trace complete.

ilustración 29 - 209.165.200.230

ilustración 30 switch 3 traceroute 209.165.200.230

<span id="page-60-1"></span>S3>traceroute 209.165.200.230 Type escape sequence to abort. Tracing the route to 209.165.200.230

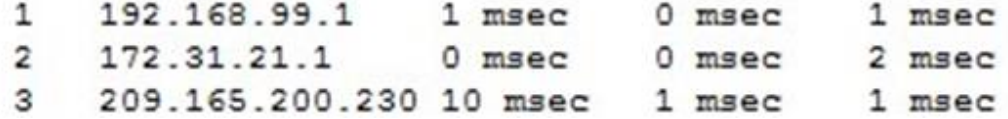

ilustración 31 - switch 3 traceroute 10.10.10.10

```
S3>traceroute 10.10.10.10
Type escape sequence to abort.
Tracing the route to 10.10.10.10
 1 192.168.99.1 1 msec 0 msec 0 msec
 2 172.31.21.1 6 msec 1 msec 1 msec
```
### **CONCLUSIONES**

<span id="page-61-0"></span>Mediante la resolución del estudio de caso planteado como trabajo final del diplomado de profundización Diseño y Solución de problemas WAN / LAN, se procedió a configurar su topología física, cumpliendo con direccionamiento adecuado que satisficiera las especificaciones de la problemática planteada. Todo lo anterior utilizando el software de simulación Packet Tracer, para el modelamiento y la conectividad LAN, comprobados con los comandos ping y tracer. Así mismo haciendo énfasis en los conocimientos adquiridos a lo largo de este diplomado de profundización, correspondientes a los aspectos básicos y elementos de las redes de telecomunicaciones y técnicas de conmutación, con el fin de una eficiente conectividad.

# <span id="page-62-0"></span>BIBLIOGRAFÍA

- Jose, S. (2018). *biblioteca virtual UNAD*. (C. S. Inc, Productor) Recuperado el 13 de Diciembre de 2018, de http://bibliotecavirtual.unad.edu.co:2139/eds/pdfviewer/pdfviewer?vid=1& sid=c6b81856-64ee-4ff1-bb51-2d794a51bb0c%40pdc-v-sessmgr01
- wu, v. (2016). *biblioteca virtual UNAD*. (U. :. Birmingham, Editor) Recuperado el 13 de Diciembre de 2018, de http://bibliotecavirtual.unad.edu.co:2139/eds/ebookviewer/ebook/bmxlYm tfXzEyMDMyODRfX0FO0?sid=e08f145d-446a-4afb-a1eb-236c7a58906a@pdc-v-sessmgr02&vid=2&format=EB&rid=1